### **Міністерство освіти і науки України Тернопільський національний технічний університет імені Івана Пулюя**

Факультет комп'ютерно-інформаційних систем і програмної інженерії

(повна назва факультету ) Кафедра комп'ютерних наук (повна назва кафедри)

# **КВАЛІФІКАЦІЙНА РОБОТА**

### на здобуття освітнього ступеня

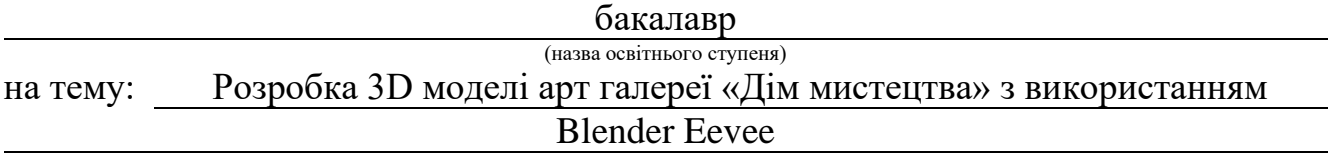

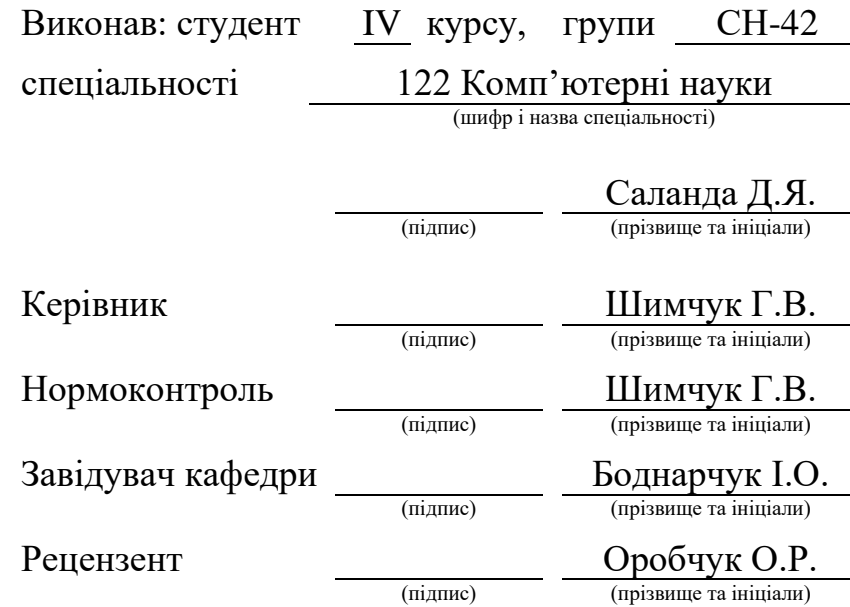

#### Міністерство освіти і науки України **Тернопільський національний технічний університет імені Івана Пулюя**

Факультет комп'ютерно-інформаційних систем і програмної інженерії

Кафедра комп'ютерних наук

(повна назва факультету)

(повна назва кафедри)

#### ЗАТВЕРДЖУЮ

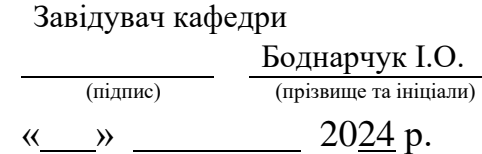

### **ЗАВДАННЯ НА КВАЛІФІКАЦІЙНУ РОБОТУ**

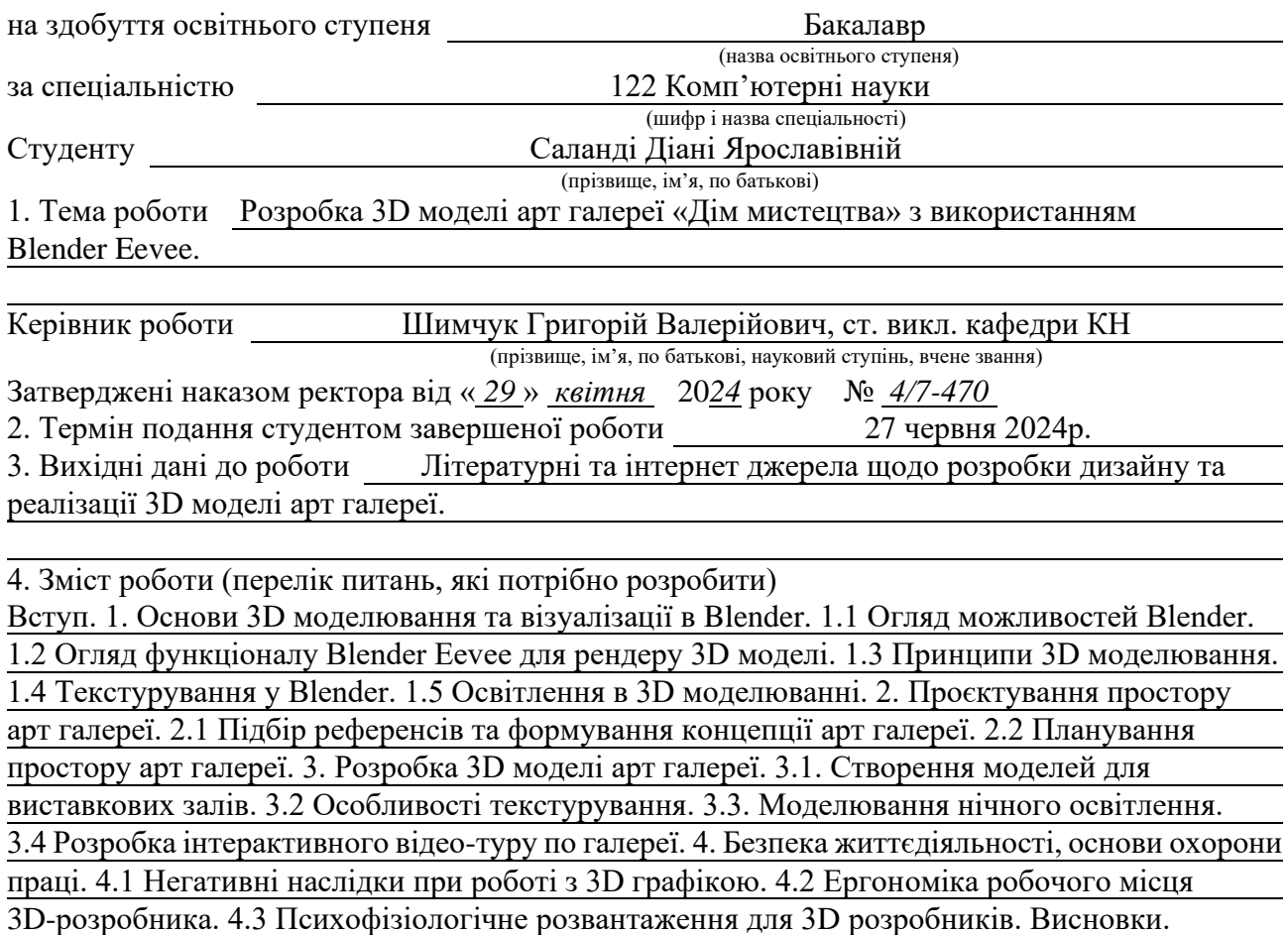

Перелік джерел.

5. Перелік графічного матеріалу (з точним зазначенням обов'язкових слайдів) 1.Титульна сторінка. 2. Мета і завдання дослідження. 3. Актуальність теми. 4. Можливості Blender і рушія Eevee. 5. Принципи 3D моделювання. 6. Підбір референсів і формування концепції арт галереї. 7. Проєктування простору арт галереї і створення виставкових об'єктів. 8. Текстурування в Blender. 9. Організація нічного освітлення. 10. Розробка відео-туру по арт галереї. 11. Висновки. 12. Доповідь завершено.

### 6. Консультанти розділів роботи

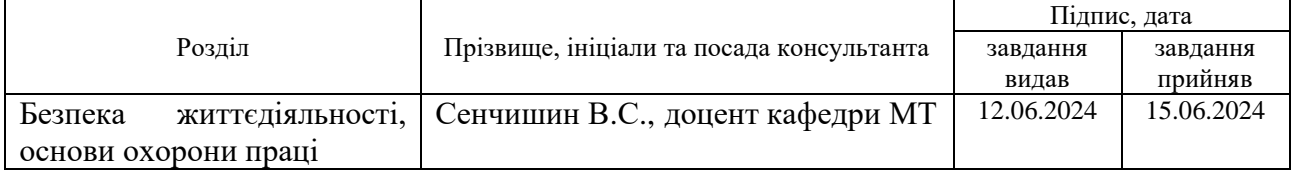

7. Дата видачі завдання 29 січня 2024 р.

## КАЛЕНДАРНИЙ ПЛАН

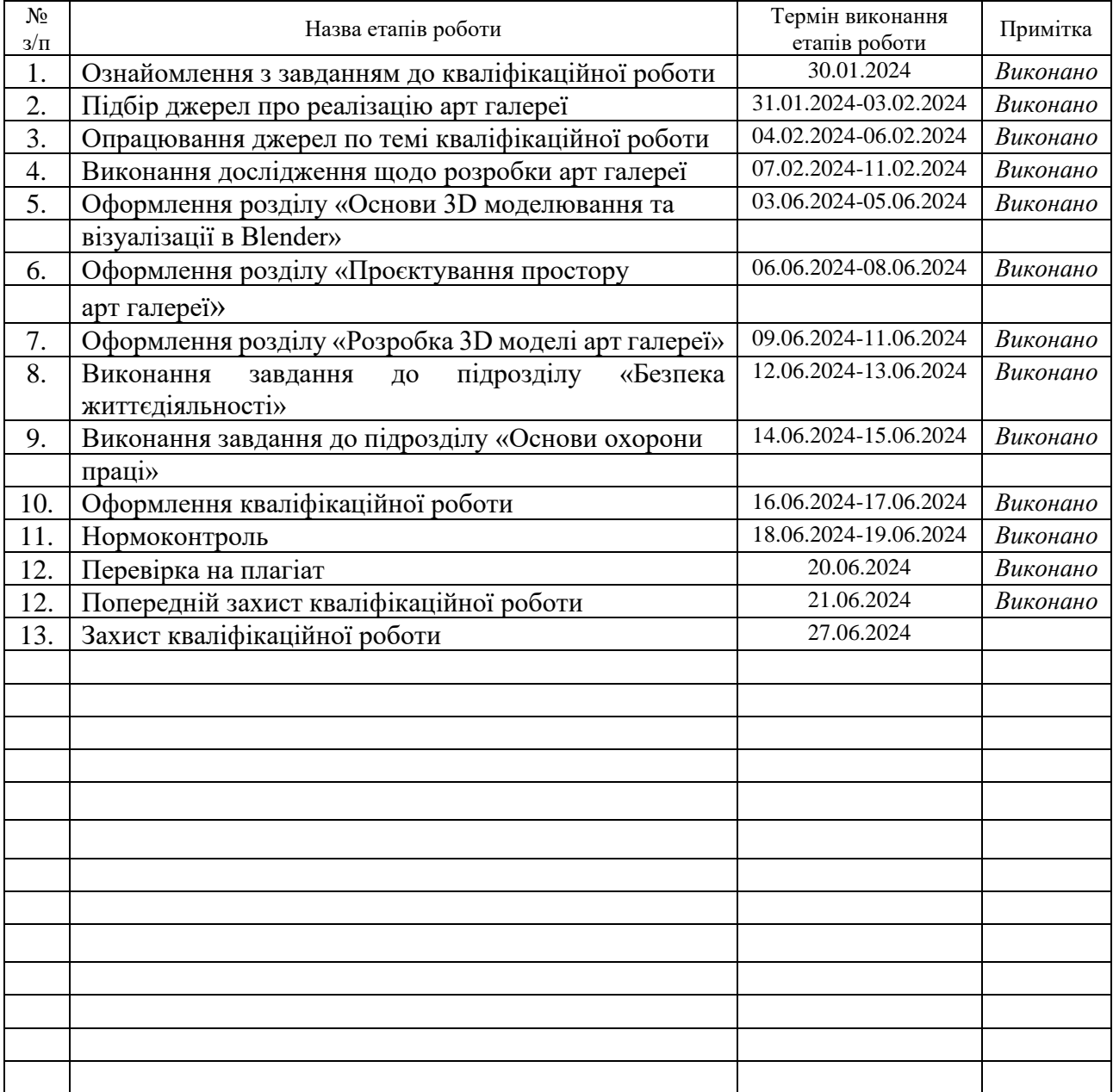

Студент Саланда Д.Я.<br>
(підпис) Саланда Д.Я.

(підпис) (прізвище та ініціали)

Керівник роботи <u>Шимчук Г.В.</u>

5

(підпис) (прізвище та ініціали)

### **АНОТАЦІЯ**

Розробка 3D моделі арт галереї «Дім мистецтва» з використанням Blender Eevee // Кваліфікаційна робота освітнього рівня «Бакалавр» // Саланда Діана Ярославівна // Тернопільський національний технічний університет імені Івана Пулюя, факультет комп'ютерно-інформаційних систем і програмної інженерії, кафедра комп'ютерних наук, група СН-42 // Тернопіль, 2024 // C. 53, рис. – 24, табл. – 0, слайдів. – 12, додат. – 0, бібліогр. – 35.

*Ключові слова:* 3D моделювання, Blender Eevee, віртуальна арт галерея, текстурування, відео-тур, рендер, принципи 3D графіки.

Кваліфікаційна робота присвячена процесу розробки 3D моделі арт галереї «Дім мистецтва», використовуючи Blender Eevee.

Метою даної кваліфікаційної роботи є створення деталізованої віртуальної арт галереї, що демонструє можливості сучасного 3D моделювання та рендеру Blender Eevee. Крім того, дослідження має на меті дослідити, яким чином сучасні 3D технології можуть бути застосовані для збільшення доступності та розширення взаємодії з мистецтвом. Робота складається з трьох основних розділів, кожен з яких присвячений окремим аспектам процесу розробки 3D моделі арт галереї.

У першому розділі було розглянуто основи 3D моделювання, включаючи огляд можливостей Blender і рушія Eevee. Крім того, проаналізовано процес текстурування та освітлення в 3D розробці.

У другому розділі було описано процес підбору референсів та формування концепції арт галереї. Висвітлено процес проєктування приміщення арт галереї.

У третьому розділі розглянуто процес розробки 3D моделей та їхнє текстурування. Здійснено налаштування денного і нічного освітлення. Продемонстровано важливість відео-туру.

### **ANNOTATION**

Development of a 3D Model of the Art Gallery «House of Art» Using Blender Eevee // Qualification work of the educational level «Bachelor» // Salanda Diana // Ternopil Ivan Puluj National Technical University, Computer and Information Systems and Software Engineering Faculty, Computer Sciences Department, group SN-42 // Ternopil,  $2024$  // P. 53, fig. 24, tabl. – 0, chair. – 0, slides. – 12, references – 35.

*Keywords:* 3D modeling, Blender Eevee, virtual art gallery, texturing, video tour, render, principles of 3D graphics.

The qualification work is devoted to the process of developing a 3D model of the "House of Art" art gallery using Blender Eevee.

The purpose of this qualification work is to create a detailed virtual art gallery that demonstrates the capabilities of modern 3D modeling and rendering of Blender Eevee. In addition, the research aims to investigate how modern 3D technologies can be applied to increase accessibility and expand interaction with art. The work consists of three main sections, each of which is devoted to separate aspects of the process of developing a 3D model of an art gallery.

The first chapter described the basics of 3D modeling, including an overview of Blender and the Eevee engine. In addition, the process of texturing and lighting in 3D development is analyzed.

The second chapter described the process of selecting references and forming the concept of an art gallery. The process of designing an art gallery space is highlighted.

The third chapter discusses the process of developing 3D models and their texturing. Day and night lighting settings are made. The importance of the video tour has been demonstrated.

# **ПЕРЕЛІК УМОВНИХ ПОЗНАЧЕНЬ, СИМВОЛІВ, ОДИНИЦЬ, СКОРОЧЕНЬ І ТЕРМІНІВ**

3D (англ. 3-dimensional) – тривимірний простір.

CG (англ. computer graphics) – комп'ютерна графіка.

UV-розгортка – процес проекціювання 3D моделі на 2D площину для точного накладення текстур.

HDR (англ. high dynamic range) – підтримка високодинамічного діапазону освітлення.

Матеріал – це сукупність властивостей, які визначають вигляд об'єкта.

Рендер – це процес створення графічного зображення або анімації з тривимірної моделі за допомогою комп'ютерної програми або спеціалізованого обладнання.

Текстурування – це процес додавання текстур, зображень або матеріалів до поверхонь 3D-моделі, з метою зробити їх реалістичними.

# **ЗМІСТ**

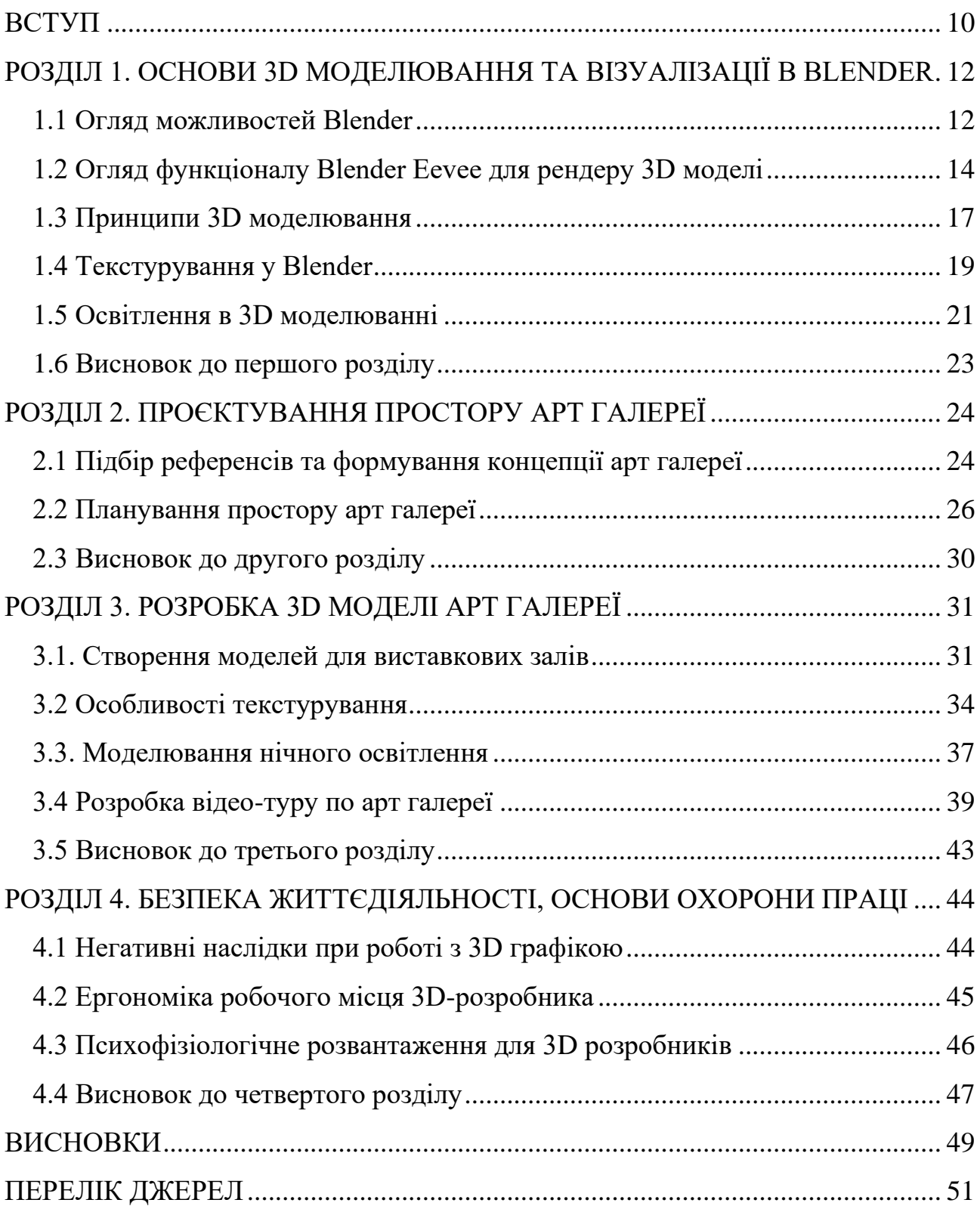

#### **ВСТУП**

<span id="page-7-0"></span>У сучасному світі використання технологій 3D моделювання стає все більш невід'ємною складовою реалізації ідей. Розробка тривимірної моделі арт галереї становить основу для дослідження цієї теми. Особливістю 3D моделі арт галереї є наявність безперешкодного доступу до культурних надбань, без врахування територіальних чи фізичних обмежень. Центральне місце у дослідженні займає використання програмного забезпечення Blender, яке дозволяє досягнути високого рівня реалістичності та деталізації 3D моделей. Blender є вільним програмним забезпеченням, особливостями якого є висока швидкість рендерингу, наявність великої кількості легко доступних розширень та різноманітних функцій. Незважаючи на те що Blender є простим у використанні – створення 3D-моделей потребує глибокого розуміння не лише технічних принципів, але й естетичних нюансів, які забезпечують збереження інтересу аудиторії. Крім того, особлива увага при моделюванні 3D об'єктів приділена етапам деталізації, текстурування та освітлення.

**Актуальність теми.** На сьогоднішній день, у зв'язку з розвитком технологій віртуальної реальності, зацікавленість у 3D моделях росте. Створення 3D моделі арт галереї дозволяє всім бажаючим споглядати мистецтво в онлайнрежимі з будь-якої точки світу, використовуючи комп'ютер або смартфон. Крім того, розробка 3D моделі арт галереї дає можливість художникам та дизайнерам демонструвати свої роботи новітнім способом. Таким чином, віртуальні художні галереї можуть бути використані як інструмент для просування фахівців, галерей та мистецьких заходів. Крім того, 3D модель арт галереї може використовуватися для освітніх цілей та залучення ширшої аудиторії до мистецтва.

**Мета і завдання дослідження.** Метою даного дослідження є розробка 3D моделі арт галереї мистецтва, яка використовує можливості рендерингу рушія Eevee для створення високо деталізованої візуалізації. Крім того, дослідження спрямоване поєднати технічну складність 3D моделювання з творчим представленням шедеврів мистецтва.

Основними завданнями даної роботи є:

– Розробка 3D моделі арт галереї, з врахуванням високого рівня деталізації.

– Аналіз потенціалу Blender Eevee, як інструмента для візуалізації 3D моделі арт галереї.

– Створення освітлення та текстур для 3D об'єктів, з метою підвищення їх реалістичності.

– Впровадження концепції нічної та денної версій арт галереї.

– Розробка відео-туру, який дозволить аудиторії віртуально відвідати артгалерею, переміщаючись між залами.

**Значимість здобутих результатів.** Отримані результати дослідження, а саме розробка 3D моделі арт галереї – мають велике значення для культурної сфери, освітнього сектору, а також для подальшого розвитку цифрових технологій в мистецтві. Використання Blender із рушієм Eevee робить твори мистецтва доступними широкій публіці, незалежно від їх фізичного розташування чи обставин. Крім того, створення 3D об'єктів, використовуючи принципи текстурування, освітлення та анімації, сприяють технічному прогресу в галузі 3D моделювання. Результати проєкту можуть слугувати основою для подальшої інтеграції з новітніми технологіями, такими як віртуальна реальність (VR), доповнена реальність (AR) та штучний інтелект (AI).

# <span id="page-9-0"></span>**РОЗДІЛ 1. ОСНОВИ 3D МОДЕЛЮВАННЯ ТА ВІЗУАЛІЗАЦІЇ В BLENDER**

### <span id="page-9-1"></span>**1.1 Огляд можливостей Blender**

Blender – це не просто програмне забезпечення для 3D-моделювання, а повноцінна платформа, що об'єднує в собі широкий спектр інструментів для створення 3D-моделей, анімації, візуалізації, виробництва відео, а також розробки віртуальної та доповненої реальності. Blender став популярним завдяки потужним можливостям і безкоштовній доступності. Незалежно від того, чи користувач новачок у світі CG чи досвідчений фахівець – Blender пропонує безліч інструментів для втілення ідей в життя [1].

Blender, з його потужним набором інструментів, відомий своєю здатністю створювати реалістичні 3D-моделі будь-якої складності. Моделювання – це одна з основних функцій цього програмного забезпечення, яка відкриває безліч можливостей для художників, дизайнерів та інших фахівців. Blender пропонує різноманітність інструментів для моделювання, що дозволяє користувачам створювати різні типи об'єктів – від простих форм до складних деталей [2]. Blender пропонує також різні режими моделювання, такі як режим об'єкту, режим редагування, скульптурний режим тощо, кожен з яких має свої унікальні можливості та інструменти. Режим редагування, наприклад, дозволяє користувачам редагувати форми об'єктів на рівні вершин, ребер та полігонів, в той час як скульптурний режим надає можливість моделювати об'єкти, використовуючи потужні інструменти скульптування [3]. Blender також має величезний набір модифікаторів, які дозволяють користувачам застосовувати складні перетворення та ефекти до своїх моделей. На рисунку 1.1 зображено приклад вигляду простого кубу, який було трансформовано у досить складний об'єкт, використовуючи стек модифікаторів.

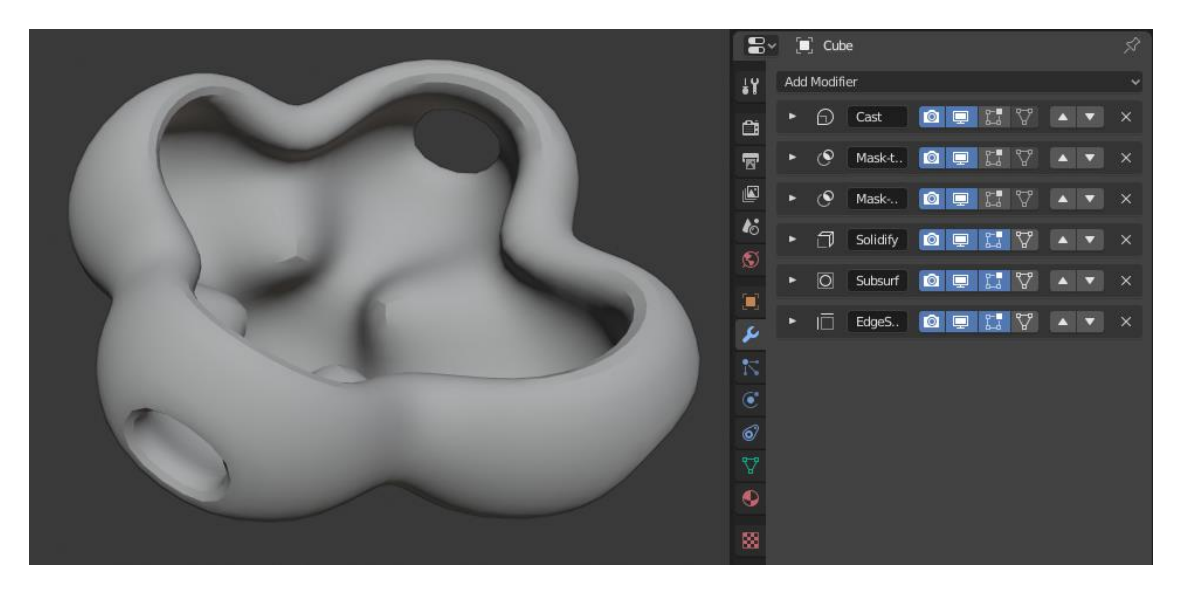

Рисунок 1.1 – Зразок застосування модифікаторів

Модифікатори дозволяють виконувати такі операції, як підрізання, згладжування, зміна форми, витягування, і багато інших, без необхідності редагування самої моделі, що значно спрощує та прискорює процес роботи [4]. Blender дозволяє користувачам створювати високодеталізовані моделі, які можуть бути використані в різних галузях, таких як візуалізація, ігри, анімація та багато інших. Завдяки широкому спектру інструментів та можливостей програми, 3D візуалізатори можуть створювати складні та деталізовані об'єкти з високою точністю та якістю. Крім того, Blender має зручні засоби для імпорту та експорту моделей, які дозволяють користувачам легко обмінюватися своїми проєктами з іншими програмами для 3D-моделювання та рендерингу [5]. Така особливість відкриває можливості для інтеграції з іншими інструментами та платформами.

Анімація – це мистецтво, яке дозволяє відтворювати рух у тривимірному світі. З появою програмного забезпечення для комп'ютерної графіки, такого як Blender, аніматори мають доступ до різноманітних інструментів та можливостей, для перетворення своїх ідей в життя. Більше того, Blender має в собі повнофункціональний відеоредактор, який дозволяє не лише монтувати відео, але і додавати спецефекти, звукові доріжки та анімації. Програма також пропонує широкий спектр методів створення анімації, від класичних ключових кадрів до складних систем інверсії кісток [6]. Ключові кадри – це метод, в якому

аніматор встановлює ключові точки для об'єктів у різних моментах часу, а потім програма автоматично між ними встановлює проміжні кадри, щоб створити плавний рух. Системи інверсії кісток використовуються для анімації складних об'єктів, таких як персонажі, де кожна кістка контролює певну частину моделі [7].

Однією з найсильніших сторін Blender є його активна спільнота користувачів, які постійно розробляють нові інструменти та рішення для полегшення процесу моделювання. Ця спільнота створює нові додатки, плагіни та скрипти. Додатки можуть включати інструменти для моделювання, анімації, текстурування, рендерингу та багато іншого. Встановлення таких додатків дозволяє користувачам налаштовувати Blender під свої потреби та використовувати саме ті інструменти, які їм необхідні для їхнього конкретного проєкту. Крім додатків та плагінів, користувачі можуть використовувати скрипти та розширення для автоматизації щоденних завдань та створення нових функції. Завдяки розширеним можливостям Blender, користувачі можуть створювати унікальні проєкти: від ігрової розробки до архітектурної візуалізації. Blender стає незамінним інструментом для кожного фахівця, який хоче втілити свої ідеї у життя. Blender також активно підтримує розробку контенту для віртуальної та доповненої реальності.

#### <span id="page-11-0"></span>**1.2 Огляд функціоналу Blender Eevee для рендеру 3D моделі**

Blender Eevee відомий своїм потужним і гнучким функціоналом. Рушій забезпечує високу якість та реалізм зрендерених зображень. Одна з ключових особливостей Eevee – це можливість відображати сцени майже миттєво, навіть при роботі з складними ефектами та великою кількістю об'єктів [8]. Можна переглядати та редагувати параметри об'єктів, матеріалів та освітлення, а також випробовувати різні ефекти та налаштування, без очікування завершення процесу рендерингу. На рисунку 1.2 зображено візуалізацію моделі у режимі 3D Viewport, з використанням рушія Eevee.

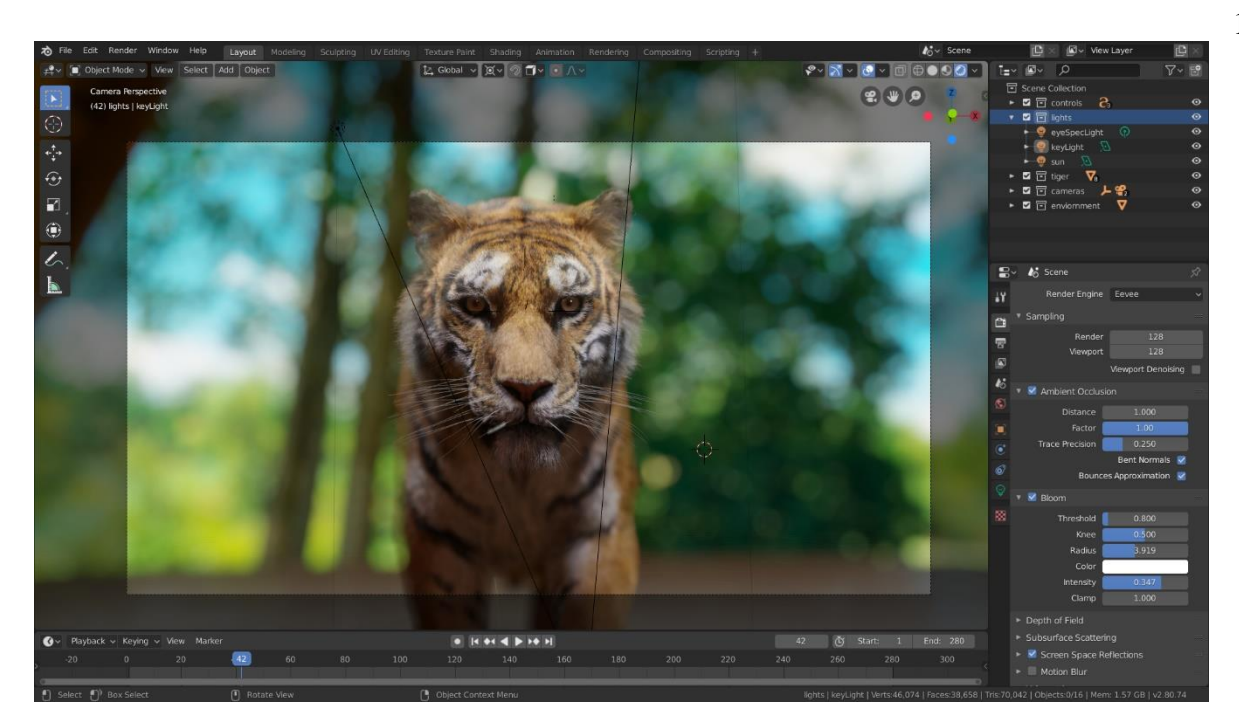

Рисунок 1.2 – Приклад використання Eevee у реальному часі

Реалістичний розрахунок освітлення базується на фізично правильному відтворенні світла і тіней. Таких ефект досягається завдяки використанню трасування променів у реальному часі, що дозволяє точно відображати взаємодію світла з різними поверхнями [9]. Підтримка реального часу в Eevee дозволяє підвищити продуктивність та ефективність роботи над проєктами, тому що користувачам не потрібно чекати довгих періодів часу на отримання результатів.

Cистема шейдерів Eevee дозволяє створювати широкий спектр матеріалів – від простих матових поверхонь до складних візуальних ефектів, таких як прозорість, відблиски і текстурні маніпуляції, надаючи таким чином кожному об'єкту унікальні візуальні характеристики [10]. Крім того, система шейдерів Blender Eevee оптимізована для роботи у реальному часі, що дозволяє швидко попередньо переглядати матеріали без необхідності очікування. Eevee має вбудовану бібліотеку різноманітних шейдерів, для різних видів поверхонь, ефектів освітлення, води, скла, металу тощо. Бібліотека дозволяє створювати різноманітні ефекти та реалістичні матеріали. Кожен шейдер у системі Blender Eevee має велику кількість параметрів налаштувань, що дозволяє користувачам максимально керувати виглядом своїх об'єктів. Параметри включають в себе зміну кольору, текстур, властивостей відбиття світла та багато іншого. Система шейдерів проста у використанні та дозволяє користувачам швидко створювати потрібні ефекти та матеріали без необхідності глибоких знань програмування.

Eevee вражає своїми можливостями створення реалістичних ефектів, які додають деталізації до створеної тривимірної моделі. Рушій має вбудовані засоби, які допомагають досягти реалістичного вигляду сцен. Наприклад, ефект вогню відображається через відтінки світла та тепла, що випромінюються від полум'я, тож його можна застосовувати для моделювання сцен з горючими предметами, свічками, факелами тощо. Ефект вологості відтворює вологість на поверхнях об'єктів, таких як метал, скло або камінь, під час дощу або після зіткнення з водою. Ефект мегафон додає блиску до освітлення об'єктів, таким чином створюється реалістичний вигляд сонячного світла або ж світла від ліхтарів. Мегафони можуть бути налаштовані за формою, розміром чи яскравістю. Ефект розсіяного освітлення дозволяє створити реалістичний вигляд матеріалів, які пропускають світло через себе, наприклад воскові поверхні. Розсіювання світла відтворюється всередині матеріалу, що призводить до ефекту «проникнення» світла через нього.

Eevee підтримує вбудований високодинамічний діапазон освітлення (HDR), така особливість є корисною у створенні реалістичних та деталізованих 3D моделей. HDR дозволяє створити збалансоване освітлення на об'єктах, відтворюючи широкий діапазон яскравості та кольорів. Крім того досягається більш точне відтворення тіней та підсвічувань, що призводить до підвищення реалізму тривимірної моделі в цілому [11]. HDR особливо важливий для відтворення різних умов освітлення, наприклад, для денної та нічної версії 3D моделі арт галереї.

В цілому, рушій Eevee – потужний і швидкий інструмент для рендерингу 3D візуалізацій, який дозволяє створювати реалістичні сцени та анімації з високою якістю відображення. Завдяки своїй швидкості, реалістичним ефектам і простоті використання, він є відмінним вибором для творчих проєктів у сфері комп'ютерної графіки.

### <span id="page-14-0"></span>**1.3 Принципи 3D моделювання**

Принципи 3D моделювання визначають базові підходи для створення тривимірних моделей у комп'ютерній графіці. Положення варіюються в залежності від конкретних задач, але загалом вони спрямовані на створення моделей з високим рівнем деталізації.

Одним з найголовніших правил 3D моделювання є реалізм. Цей принцип полягає в тому, щоб створювати моделі, які відображають реальність якомога точніше [12]. При моделюванні об'єктів у тривимірному просторі враховуються різні нюанси, наприклад, форма, текстура, колір, матеріали, освітлення та тіні.

На рисунку 1.3 зображений приклад високо реалістичної 3D моделі, яка була створена засобами Blender.

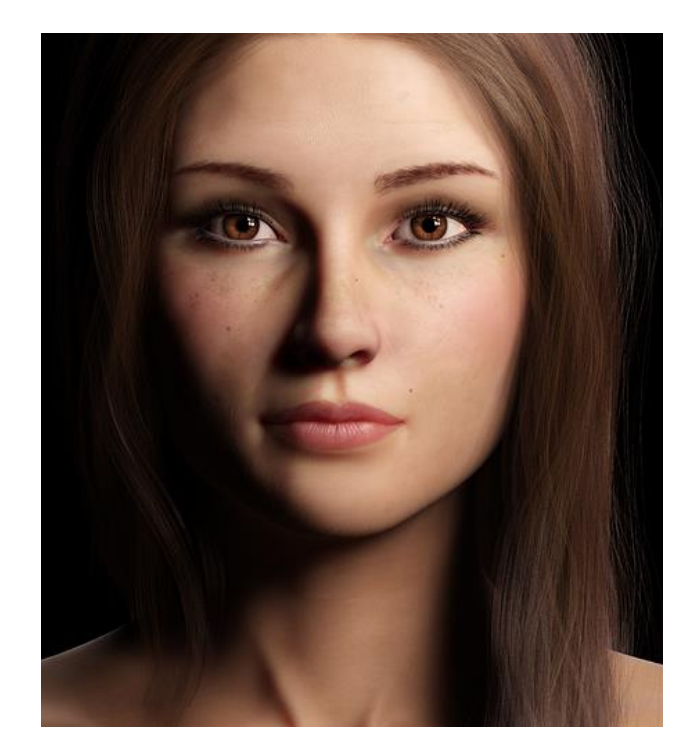

Рисунок 1.3 – Приклад 3D моделі з високим рівнем реалізму

Для принципу реалізму характерна висока деталізація, докладне відтворення всіх деталей об'єкта, таких як контури, форма, текстури, рельєф, тощо. Тобто, чим більше деталей в моделі, тим більш реалістичною вона здається. Крім того, важливим є використання текстур, які максимально точно

передають властивості реальних матеріалів [13]. Наприклад, якщо моделюється дерев'яна поверхня, то важливо врахувати текстуру яка характерна для дерева. До того ж, правильно налаштоване освітлення дозволяє відтворити тіні та відблиски на текстурі, що є важливим для підвищення рівня реалізму тривимірної моделі в цілому. Наприклад, сонячне світло може створювати різні відтінки тіней залежно від кута падіння світла та форми об'єктів. У деяких випадках для досягнення максимального реалізму необхідно створювати анімацію, яка забезпечує рух об'єктів [14]. Анімація може охоплювати різні типи руху – від плавних до швидких переміщень.

Ще одним принципом 3D моделювання є оптимізація, яка полягає в тому, щоб ефективно використовувати ресурси і мінімізувати витрати під час процесу створення тривимірних моделей. Іншими словами оптимізація – це раціональне використання матеріалів, часу та зусиль під час створення об'єктів у тривимірному просторі. Існують техніки оптимізації моделей для забезпечення ефективності рендерингу без втрати деталізації. Можливо, наприклад, знизити кількість полігонів у моделі або ж передати деталі з високополігональних моделей на текстури, для використання на моделях з меншою кількістю полігонів. Більше того, варто ефективно використовувати текстури і шейдери для зменшення часу рендерингу.

Принцип користувацької дружності є не менш важливим правилом при створенні тривимірних моделей, які призначені для використання іншими користувачами. Цей принцип спрямований на забезпечення того, щоб модель була зрозумілою, доступною та зручною для користувачів. Важливе використання зрозумілих символів, кольорів та форм, які передають інформацію про модель.

Принцип масштабованості забезпечує здатність моделі пристосовуватися до різних масштабів без втрати якості. При зменшенні чи збільшенні розмірів моделі, вона повинна залишатися рівноцінною у своїй деталізації [15]. Крім того, при створенні тривимірної моделі потрібно враховувати можливість масштабування без надмірного використання ресурсів. Раціональне використання полігонів, текстур та інших компонентів моделі має забезпечувати оптимальну продуктивність при будь-якому масштабі.

Володіння принципами моделювання є критично важливим для кожного фахівця, який створює 3D моделі. Дотримання правил допомагає забезпечити високий рівень реалізму у процесі 3D візуалізації.

### <span id="page-16-0"></span>**1.4 Текстурування у Blender**

У Blender текстурування є важливою складовою процесу моделювання і рендерингу 3D об'єктів. Текстурування – це процес додавання текстур, зображень або матеріалів до поверхонь 3D моделі, з метою зробити її реалістично насиченою [16]. Процес застосування матеріалів до об'єктів широко застосовується у галузях, які пов'язані з розробкою відеоігор, анімаційних фільмів та віртуальної реальності.

Вивчення текстурування розпочинається з освоєння UV-розгортки, яка використовується для правильного накладання текстур на 3D модель. Крім того, UV-розгортка перетворює тривимірний об'єкт у двовимірний. Коли розробляється текстура, наприклад, для куба, в якого кожна сторона потребує своєї області на матеріалі – UV-розгортка визначає яка частина текстури відповідає кожній грані фігури [17]. Таким чином це забезпечує коректне відображення текстури на поверхні об'єкта без спотворень або розтягувань. Після того, як розробка UV-розгортки завершена, наступним кроком є оптимізація UV-мап, з метою забезпечення максимальної точності та зменшення викривлення текстур. Оптимізація виконується шляхом розташування UVобластей на текстурі так, щоб максимально використовувати простір і зменшувати зони перекриття, які можуть призвести до неправильного відображення текстур. Крім того, оптимізація включає вирівнювання і згладжування границь між UV-областями, так щоб уникнути дефектів при накладанні текстур. Після завершення процесу оптимізації UV-розгортки, можна перейти до накладання текстур на 3D-модель. Використовуючи UV-координати

або допоміжний програмний засіб Adobe Substance Painter, можливо точно розміщувати текстури на об'єкті і навіть редагувати їх у реальному часі.

У Blender, матеріал – це сукупність властивостей, які визначають вигляд об'єкта [18]. Матеріали включають параметри кольору, блиску, прозорості, текстури тощо. Властивості матеріалів впливають на те, як об'єкт виглядає в рендері. Кожен об'єкт тривимірної моделі може мати свій власний матеріал, який налаштовується для досягнення різних ефектів. Одна з основних характеристик матеріалу – це колір об'єкта [19]. Користувач може налаштувати основний колір об'єкта, а також використовувати текстури для створення складних колірних ефектів. Параметр блиску визначає, наскільки об'єкт відбиває світло. Отож, для того щоб зробити об'єкт блискучим або матовим – можна налаштувати рівень блиску. Не менш важливою є властивість прозорості, яка визначає наскільки об'єкт може бути прозорим. Такий параметр є корисним коли потрібно створити прозорі матеріали для створення скла, води, тощо.

Одним з найсильніших інструментів у Blender є вбудовані текстури. Текстура – це зображення, яке накладається на поверхню об'єкта у тривимірному просторі. Текстури використовуються для відтворення різних матеріалів та елементів, таких як текстура землі, дерева, металу, шкіри та багато інших. На рисунку 1.4 зображене меню вибору вбудованих текстур у Blender.

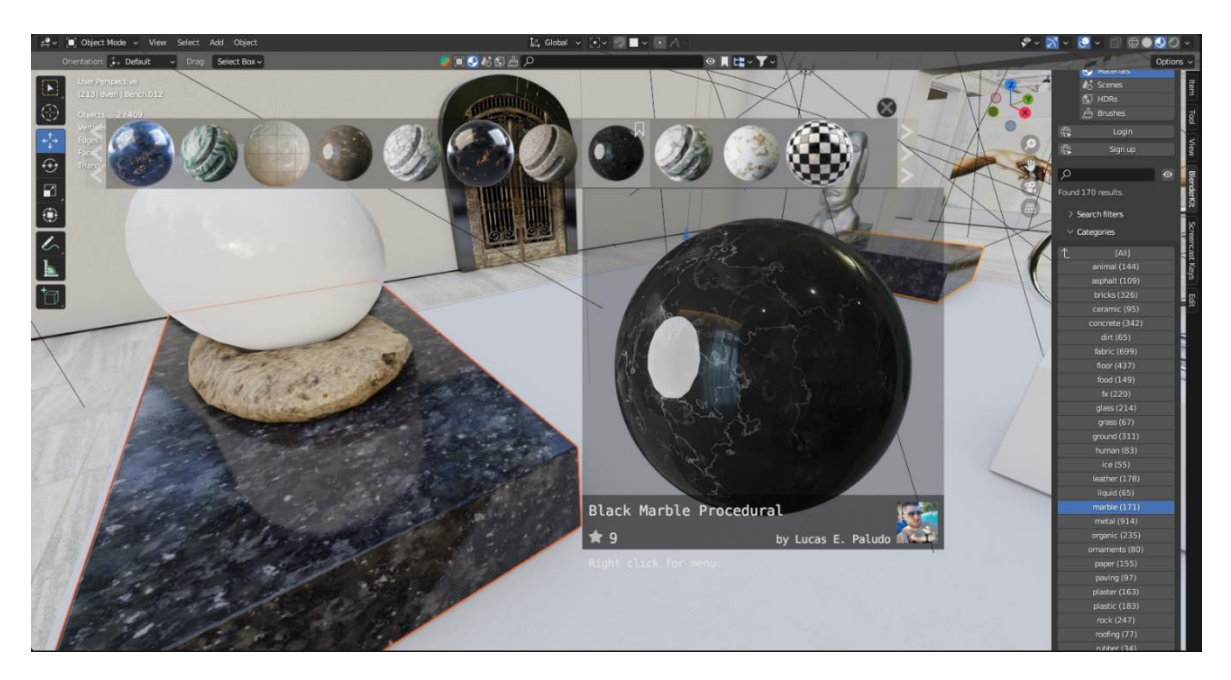

Рисунок 1.4 – Меню вибору вбудованих текстур у Blender

Використання текстур дозволяє створювати реалістичні деталі та візуальні ефекти [20]. У Blender є кілька способів створення або імпорту текстур. Наприклад, їх можна створювати безпосередньо у програмі, малюючи з нуля, за допомогою вбудованого інструменту «Texture Paint». Також можливо імпортувати текстури з зовнішніх ресурсів, наприклад це можуть бути фотографії. Після створення або імпорту текстур, можна накладати їх на 3Dоб'єкти. Накладання виконується за допомогою редактора матеріалів. Крім того, для досягнення потрібного ефекту, можна налаштовувати різні параметри текстур: масштабування, поворот, переміщення. У Blender існують різні типи текстур, які можуть бути використані для різних потреб, а саме – текстури кольорів, текстури бамп-мап, текстури дисплейменту, текстури блиску тощо [21]. Більше того, кожен тип текстур має свої унікальні властивості, які дозволяють досягати різноманітних ефектів.

### <span id="page-18-0"></span>**1.5 Освітлення в 3D моделюванні**

У тривимірному моделюванні освітлення виконує набагато більшу роль, ніж просто висвітлює об'єкти – воно впливає на загальну інтерпретацію 3D моделі. Освітлення – це інструмент, який додає драматизму або ж спокою до 3D сцени, особливо коли мова йде про арт-галерею, в якій мають значення кожен відтінок і тінь.

У Blender використовуються багато технічних аспектів освітлення, а саме типи джерел світла і їхні параметри – якість, інтенсивність, кольорова температура. Залежно від типу проєкту, можуть використовуватися різні види освітлення – напрямлене, точкове, площинне, а також різні джерела світла, такі як сонце, лампи, світлодіоди тощо [22]. Крім того, джерела світла мають різні особливості та переваги, але в той же час їх можна поєднувати. Точкове світло може імітувати властивості лампочки або свічки, розсіюючи світло у всіх напрямках із єдиної точки. Напрямкове світло, з іншого боку, створює паралельні промені, які ідеально підходять для імітації сонячного світла [23].

При плануванні освітлення, важливо продумувати всі нюанси, тому що від правильно налаштованого освітлення залежить вигляд 3D сцени.

Blender пропонує безліч інструментів для керування світлом і тінями. У програмі можна застосовувати складні техніки, такі як налаштування м'якого світла за допомогою туману або відблисків, що плавно розсіюють світло і створюють переходи. На рисунку 1.5 наведено приклад освітлення, яке було змодельоване з використанням техніки плавного переходу кольорів.

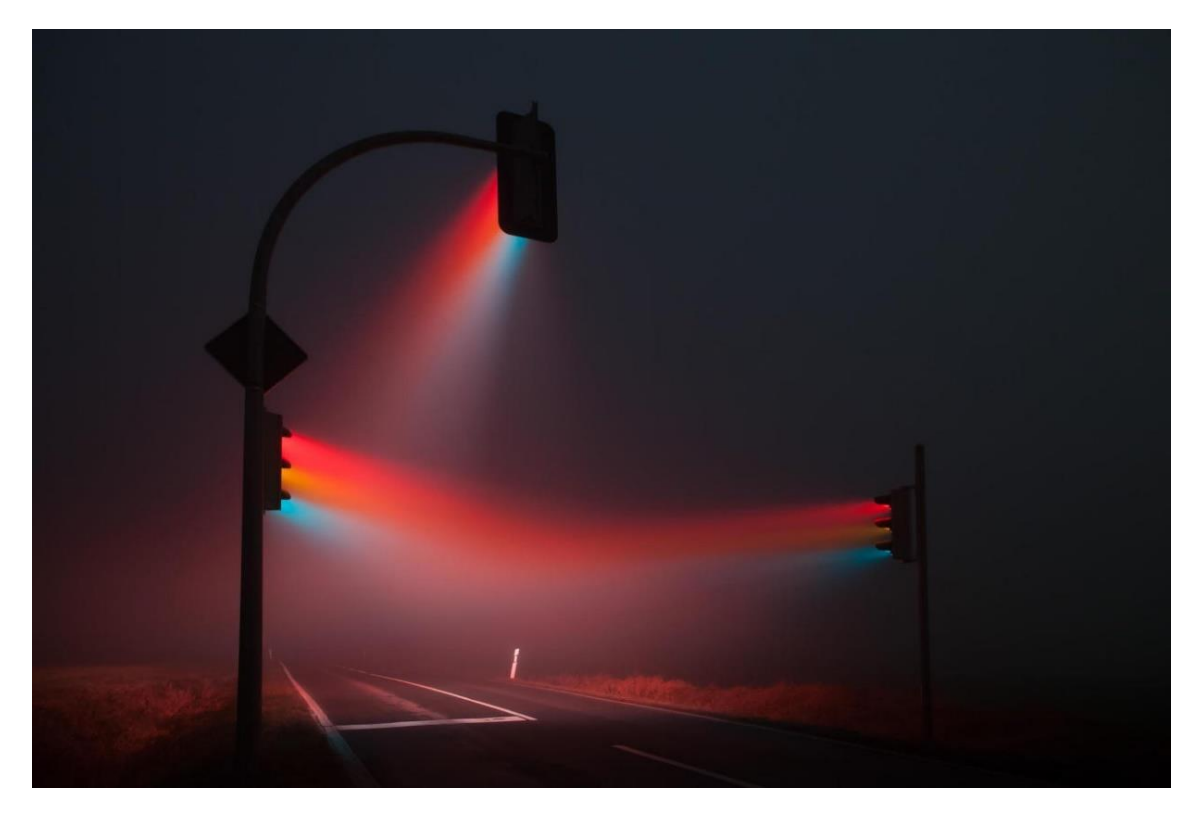

Рисунок 1.5 – Приклад освітлення з ефектом градієнта

Крім того, Blender дає можливість створювати глобальне освітлення, яке надає сцені єдність, дозволяючи світлу відбиватися від поверхонь і розподілятися по всьому простору, імітуючи більш реалістичні умови освітлення.

В загальному, розуміння різних принципів та технік освітлення у Blender може перетворити 3D сцену у реалістичну візуалізацію.

### <span id="page-20-0"></span>**1.6 Висновок до першого розділу**

У першому розділі кваліфікаційної роботи було розглянуто основи 3D моделювання та візуалізації в Blender та виявлено, що ця програма пропонує безліч інструментів для моделювання, анімації та рендерингу, що робить її важливим інструментом для професіоналів і новачків у галузі 3D-дизайну. Було проведено огляд функціоналу Blender Eevee для рендеру 3D моделі, а також відзначено його високоякісний рендер, який робить процес візуалізації більш ефективним та динамічним. Було детально розглянуто, принципи 3D моделювання та наголошено на важливості розуміння топології об'єктів, їх форм та взаємодії з освітленням для створення реалістичних 3D-моделей. Текстурування було розглянуто як важливий аспект процесу створення об'єктів, що додає їм реалістичності та деталізації, використовуючи текстури та матеріали. Було проведено аналіз освітлення у 3D-моделюванні, де було відзначено важливість коректного вибору типу освітлення та його налаштування для досягнення потрібного ефекту у візуалізації.

Враховуючи ці знання та методики, художник-моделювальник має усі необхідні інструменти для реалізації своїх творчих задумів у тривимірному просторі, що безпосередньо сприяє створенню якісної 3D моделі.

### **РОЗДІЛ 2. ПРОЄКТУВАННЯ ПРОСТОРУ АРТ ГАЛЕРЕЇ**

### <span id="page-21-1"></span><span id="page-21-0"></span>**2.1 Підбір референсів та формування концепції арт галереї**

Проєктування арт галереї складний, багатоетапний процес, який вимагає творчого підходу і розуміння функціональних принципів архітектури. Одним з перших етапів процесу розробки 3D моделі – є підбір референсів та формування загальної конпепції.

Референси – це приклади, на які спираються при розробці 3D моделі. Референси включають: фотографії існуючих галерей, архітектурних споруд, різні візуальні чи текстові матеріали, які надихають 3D розробника. Підбір референсів визначає напрямок всього проєкту. На цій стадії починається дослідження вже існуючих галерей, розробник відвідує реальні музеї чи аналізує віртуальні тури по галереях, а також вивчає дизайни інтер'єрів. Дослідження реальних галерей дозволяє зрозуміти яким чином представлені твори мистецтва та забезпечено освітлення у залах. Посприяти новим знанням можуть консультації з дизайнерами інтер'єрів та гідами по виставкам. Допоміжними інструментами при пошуку ідей – є веб-сервіси Pinterest, Behance та ArchDaily, які дозволяють ознайомитися з роботами інших дизайнерів. Крім того, джерелом натхнення є архітектурні журнали, в яких можна знайти унікальні елементи інтер'єру [24].

Концепція арт галереї визначає її унікальність, базуючись на обраних референсах. Планування простору 3D моделі має забезпечувати максимальну функціональність. Крім того, кожен зал арт галереї повинен мати свій власний стиль, у зв'язку із темою до якої він прив'язаний. Було вирішено, що арт галерея міститиме три зали, які висвітляють різні епохи: Ренесанс, Просвітництво, сучасність. Важливим нюансом при формуванні концепції арт галереї – є оформлення освітлення для елементів виставки і 3D моделі в цілому. На цьому етапі, було вирішено розробити скляний дах для будівлі, який буде пропускати природнє світло. Однак, слід врахувати контроль за надмірним нагріванням. Крім природнього освітлення, було вирішено розробити штучні системи

освітлення, зокрема для вечірнього часу доби. Більше того, використання регульованих світильників дозволяє акцентувати увагу на певних картинах та скульптурах. Тому потрібно застосувати особливий підхід для розміщення елементів виставки. Висока деталізація інтер'єру також потребує ретельного планування, оскільки це впливає на загальний дизайн арт галереї.

Після того, як зібрано референси та сформовано концепцію арт галереї – можливо приступити до створення мудборду. Мудборд (англ. «mood board») – це інструмент, який допомагає візуалізувати концепцію проєкту та зібрати в одному місці всі референси, що визначають його стиль [25]. Цифровий мудборд можна створити за допомогою онлайн інструменту Canva. На рисунку 2.1 зображено створений мудборд, на основі підібраних референсів та сформованої концепції.

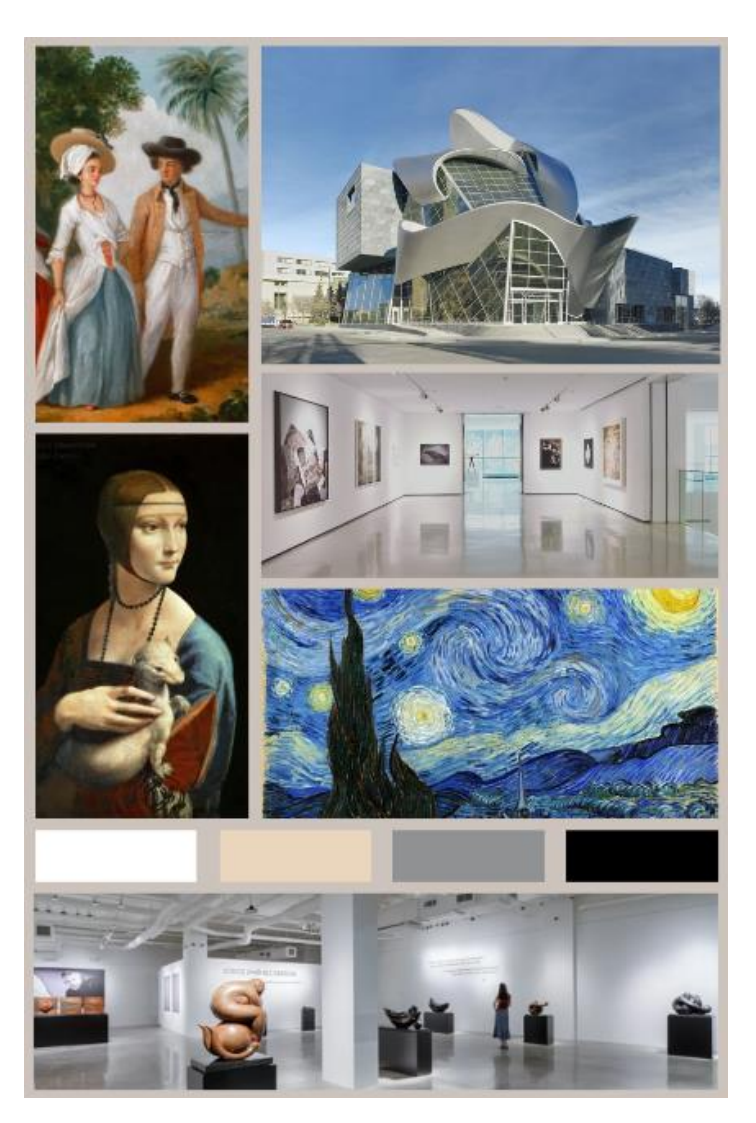

Рисунок 2.1 – Мудборд

Після створення мудборду потрібно проаналізувати зібрані матеріали, оцінити кожне зображення та виділити найкращі приклади, які найбільш точно відображають концепцію арт галереї. За потреби можна додати нові елементи або замінити ті, які не відповідають загальній ідеї.

Таким чином, підбір референсів та формування концепції арт галереї є фундаментальним етапом, який визначає особливість всього проєкту. Використання різноманітних джерел натхнення, консультації з фахівцями та ретельне планування дозволяють створити реалістичну 3D модель.

### <span id="page-23-0"></span>**2.2 Планування простору арт галереї**

Фундаментом віртуальної арт галереї є її архітектурний простір, тому кожна деталь має бути продуманою. Оптимальне розміщення елементів виставки є дуже важливим нюансом для забезпечення взаємодії відвідувачів з мистецтвом. Потрібно врахувати не тільки розміри та форму залів, але й візуальні осі, що забезпечують найкращий кут огляду об'єктів. При розробці трьох основних залів, які відображають Ренесанс, епоху Просвітництва та сучасність, було враховано логічний потік руху камери, для створення відео-туру.

Моделювання простору починається з базової форми – куба, який за допомогою інструменту Mesh трансформується у архітектурні складові будівлі [26]. На рисунку 2.2 зображено меню для створення куба.

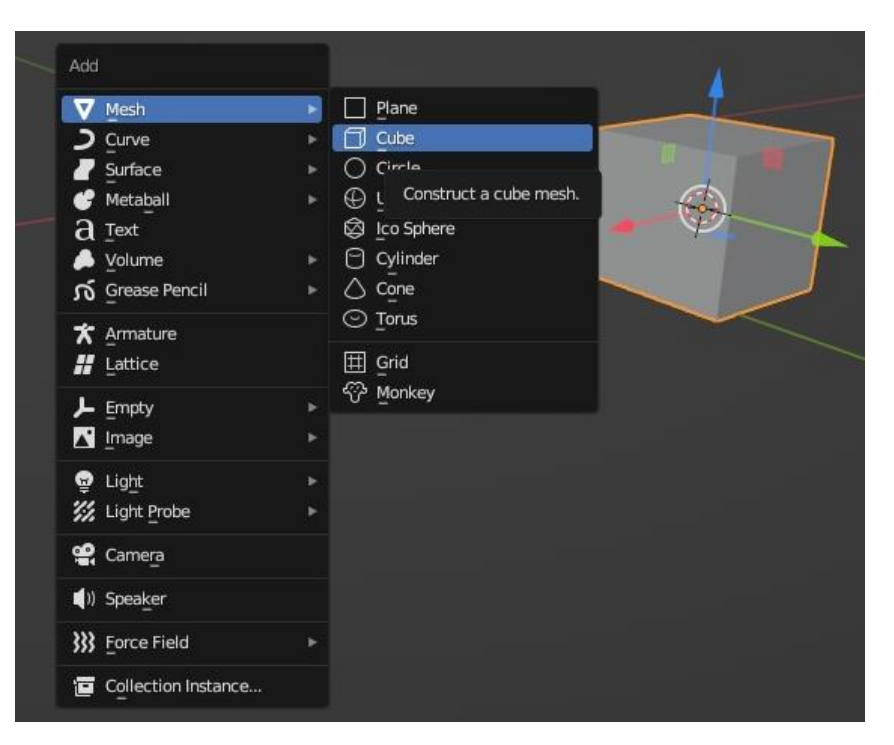

Рисунок 2.2 – Меню для створення куба

Створивши об'єкт куба, можна змінити його розміри і форму за допомогою інструментів масштабування, розтягування та обертання. Таким чином, у результаті деформації об'єкта куба, було отримано модель стін та підлоги, які складають основу простору арт галереї. На рисунку 2.3 зображений початковий вигляд стін та підлоги.

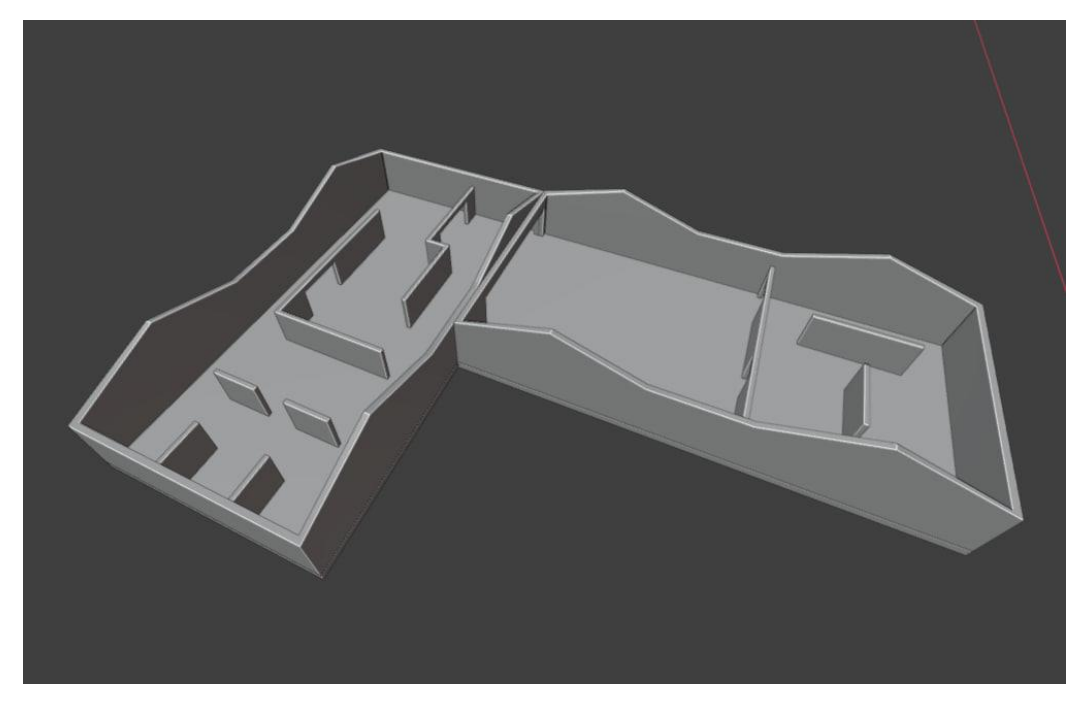

Рисунок 2.3 – Початковий вигляд стін та підлоги

Кожна площина ретельно розраховується, а метод Extrude використовується для витягування структурних елементів, які в свою чергу надають особливості залам. На рисунку 2.4 зображено 3D модель опори, яка являє собою архітектурний елемент, що підтримує дах. Наявність таких деталей вносять в проєкт деталізацію.

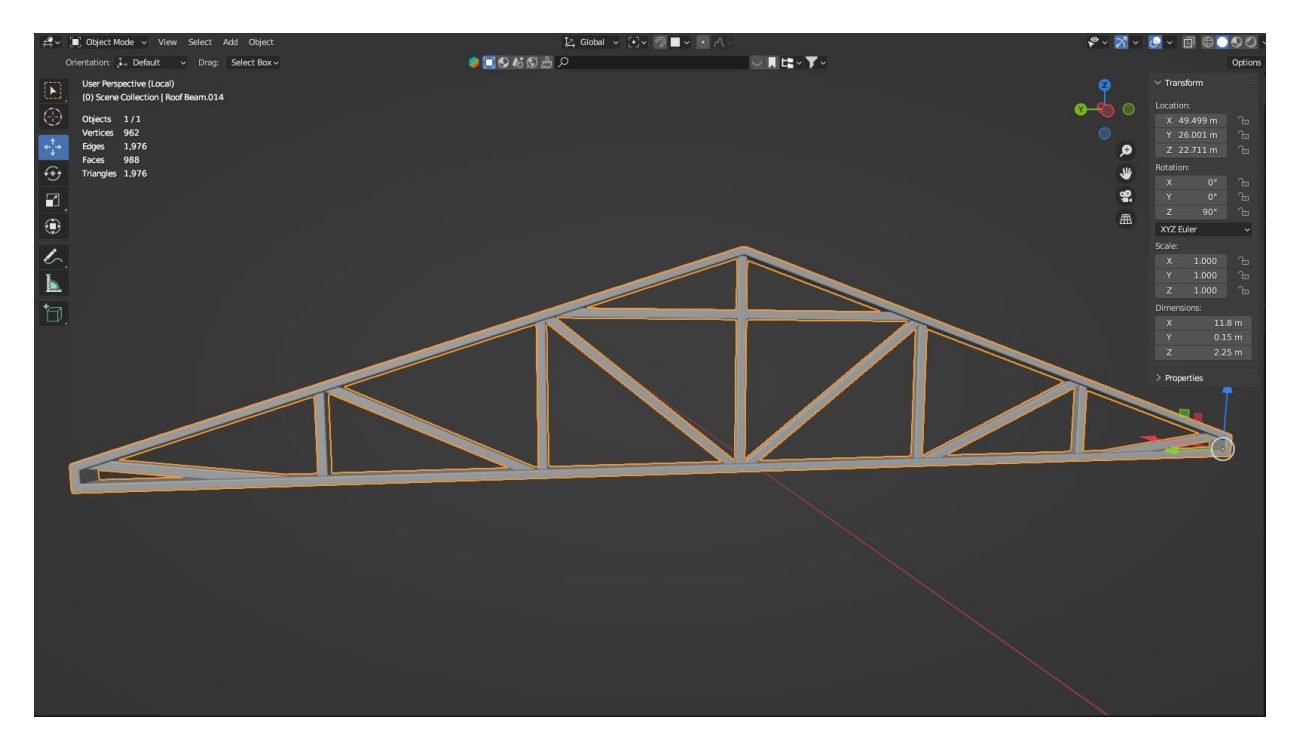

Рисунок 2.4 – Модель опори, яка підтримує дах

Розміщуючи стіни в арт галереї, потрібно впевнитися що вони розташовані зручно для відвідувачів, для цього потрібно оглянути арт-галерею у режимі перегляду. Якщо наявні будь-які недоліки – треба внести зміни. На рисунку 2.5 зображений простір арт галереї із трьома залами.

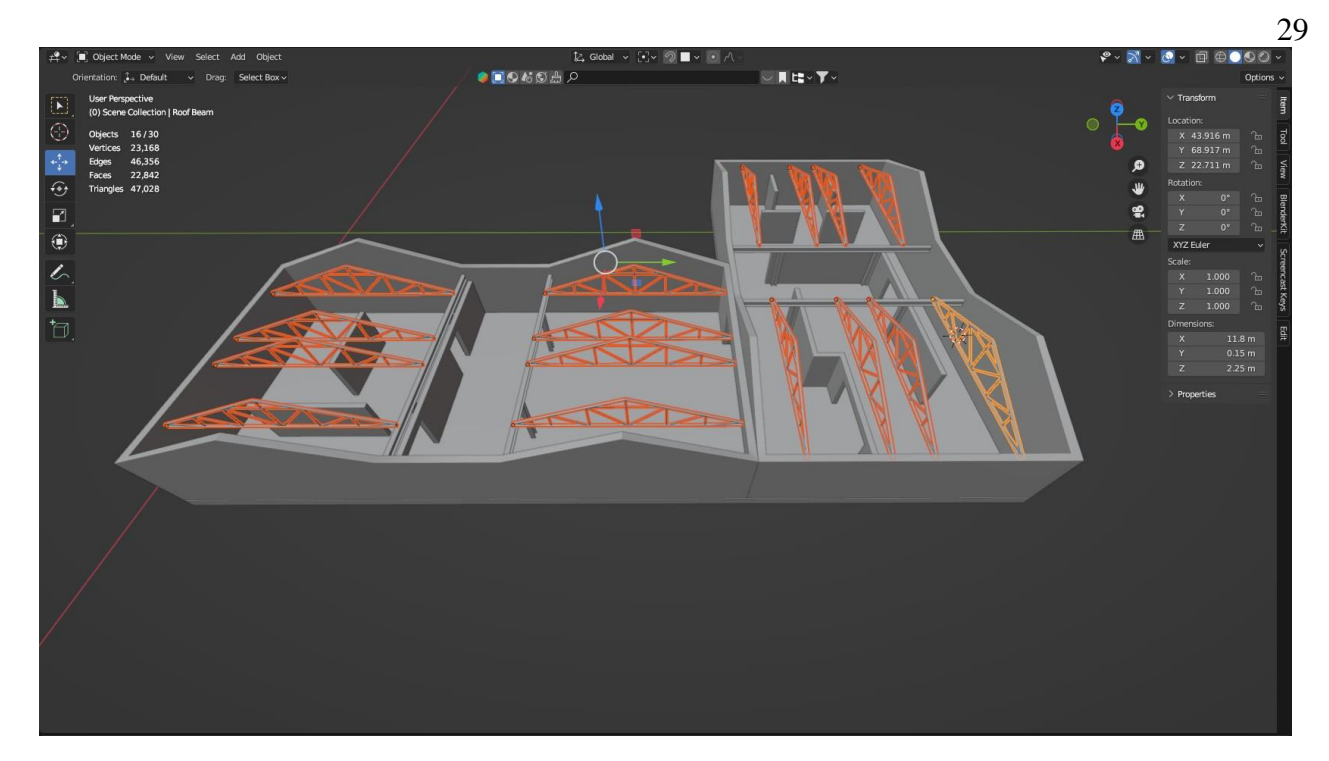

Рисунок 2.5 – Простір арт галереї

Крім того, важливо створювати додаткові елементи, такі як платформи для скульптур, плінтуси та опори, адже вони вносять в проєкт завершеність. Конструктивні компоненти, зокрема металеві балки, що скріплюють перегородки, сприяють відчуттю міцності конструкції арт галереї.

Для того, щоб внести в проєкт унікальність, було вирішено створити скляний дах для будівлі арт галереї. На рисунку 2.6 можна побачити зовнішній вигляд арт галереї.

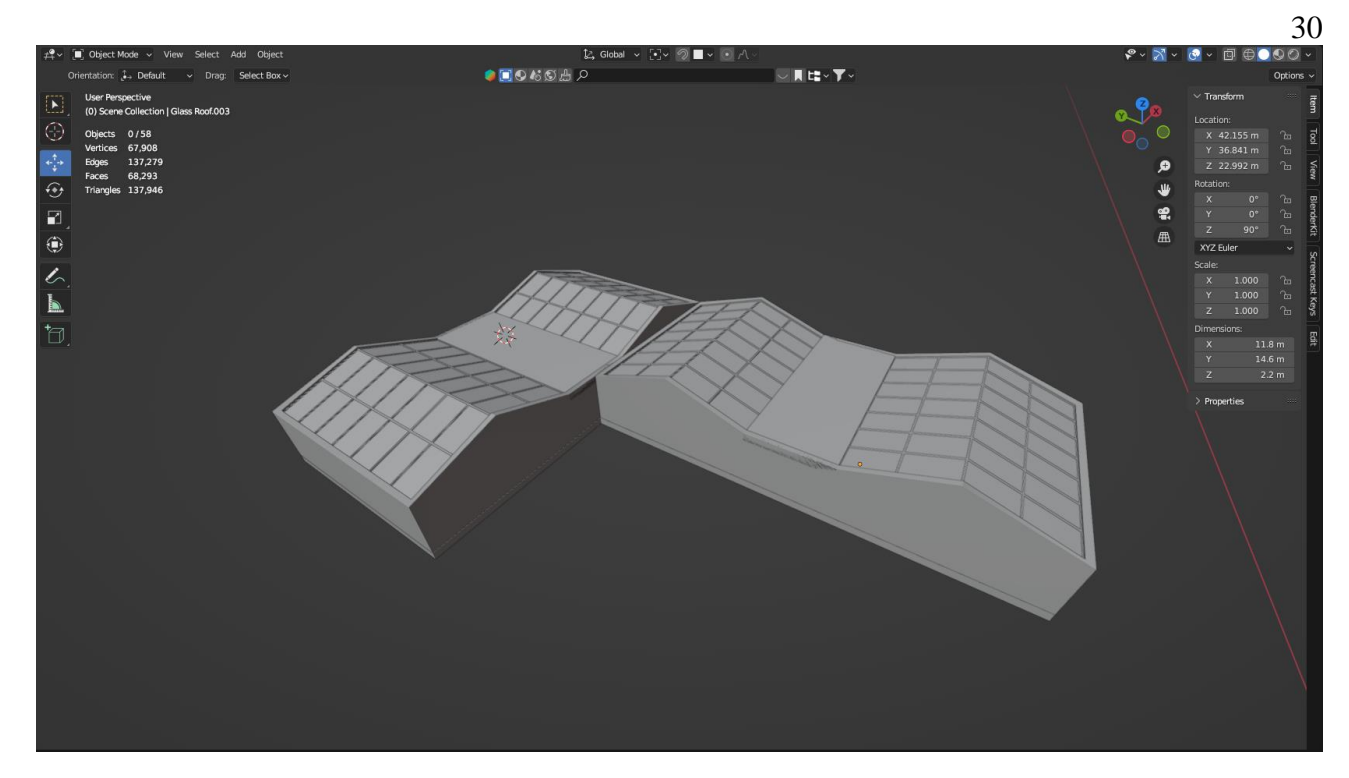

Рисунок 2.6 – Зовнішній вигляд арт галереї

Головною особливістю скляного даху є те, що він пропускає крізь себе сонячні промені. Таким чином, арт галерея має чудове джерело природнього світла.

### <span id="page-27-0"></span>**2.3 Висновок до другого розділу**

У другому розділі висвітлено процес проєктування простору арт галереї, що є складним, багатоетапним завданням, яке вимагає ретельного планування і творчого підходу.

Виявлено, що у процесі підбору референсів і формування концепції – важливо використовувати різні джерела натхнення, консультуватись з фахівцями та створювати мудборди, так як усі ці заходи допомагають створити реалістичну 3D модель арт галереї.

В процесі проєктування приміщення арт галереї необхідно звертати увагу на кожен нюанс, від архітектурних рішень до освітлення простору, яке має важливе значення для демонстрації творів мистецтва.

### **РОЗДІЛ 3. РОЗРОБКА 3D МОДЕЛІ АРТ ГАЛЕРЕЇ**

#### <span id="page-28-1"></span><span id="page-28-0"></span>**3.1. Створення моделей для виставкових залів**

Створення моделей для виставкових залів у Blender є одним з основних етапів візуалізації 3D моделі арт галереї. Цей процес включає: детальне моделювання дизайну інтер'єру, правильне розміщення картин і скульптур, налаштування освітлення, накладання текстур. Так як арт галерея поділена на три частини, було ретельно оформлено підбірку картин та скульптур для кожної зали. Кожне зображення накладене на власноруч змодельовані полотна. На рисунку 3.1 зображено процес налаштування розміщення картини у виставковій залі.

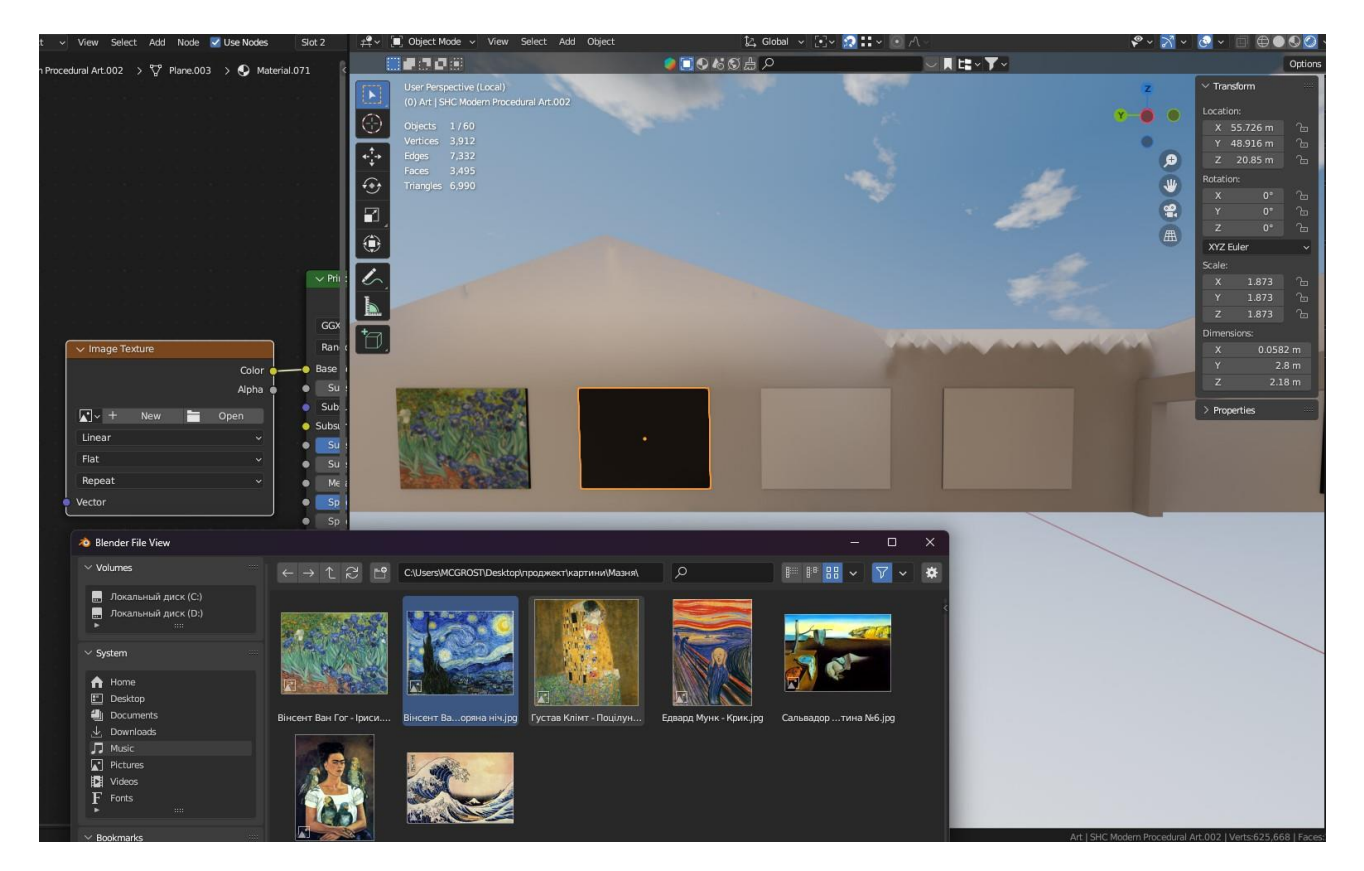

Рисунок 3.1 – Процес розміщення картини на полотні

Текстуру картини було адаптовано до полотна, за допомогою режиму UV редагування, забезпечуючи пропорційність розміщення. Використання вузлів для створення матеріалів дозволяє легко налаштувати відображення кожного

арт-об'єкту, забезпечуючи найкращу якість. Крім того, використовується принциповий розсіювач BSDF, який допомагає створити реалістичні матеріали з різноманітними властивостями, такими як відблиски та шорсткість.

Важливим етапом в моделюванні арт галереї – є створення скульптур власноруч. Це дозволяє створити унікальні елементи дизайну, які підтримують тему виставкового залу. Розробка скульптур відбувається у режимі скульптингу, який дозволяє використовувати різні інструменти для додавання деталей до 3D моделі. Моделювання скульптури варто почати з вибору базового об'єкта, найчастіше для цього використовується куб [27]. Зокрема для виставкового залу, який висвітлює сучасність, було створено скульптуру, яка складається з геометричних форм. При моделюванні об'єкта застосовувалась техніка Extrude, яка витягує ребра кубів, що додає об'єму до плоскої фігури. Процес моделювання власноруч розробленої скульптури висвітлено на рисунку 3.2.

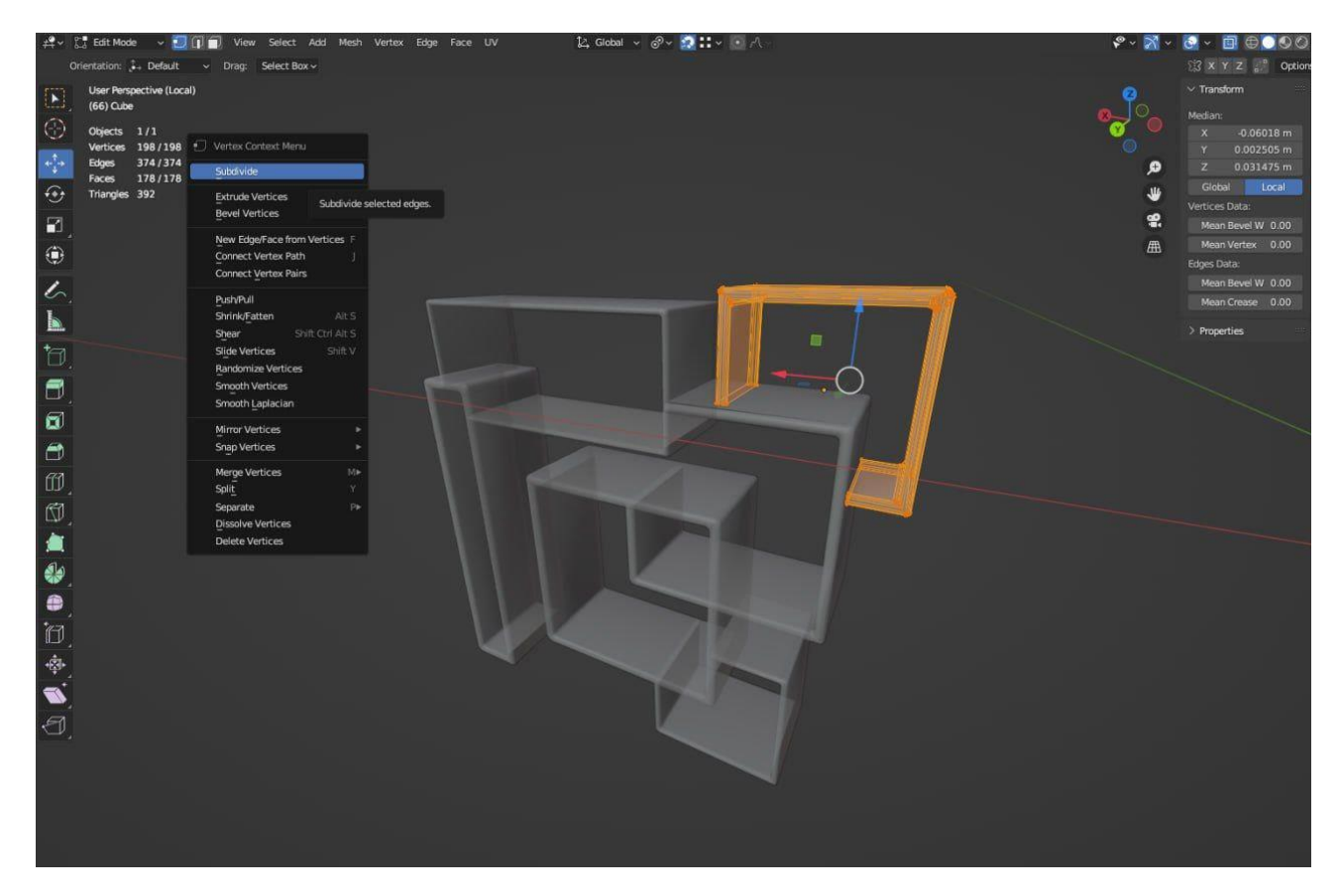

Рисунок 3.2 – Моделювання скульптури

Крім власноруч створених скульптур, було розміщено статуї з вбудованої бібліотеки Blender. Їм було надано нові текстури, які краще відповідають загальному дизайну арт галереї. Статуї були додатково підсвічені, з метою підкреслення їхніх форм і текстур.

Було розроблено штучну систему освітлення, яка представляє собою світильники на стелі. Лампи направляють світло під кутом на картини і скульптури, таким чином підкреслюючи їхні деталі та кольори. На рисунку 3.3 зображено систему світильників.

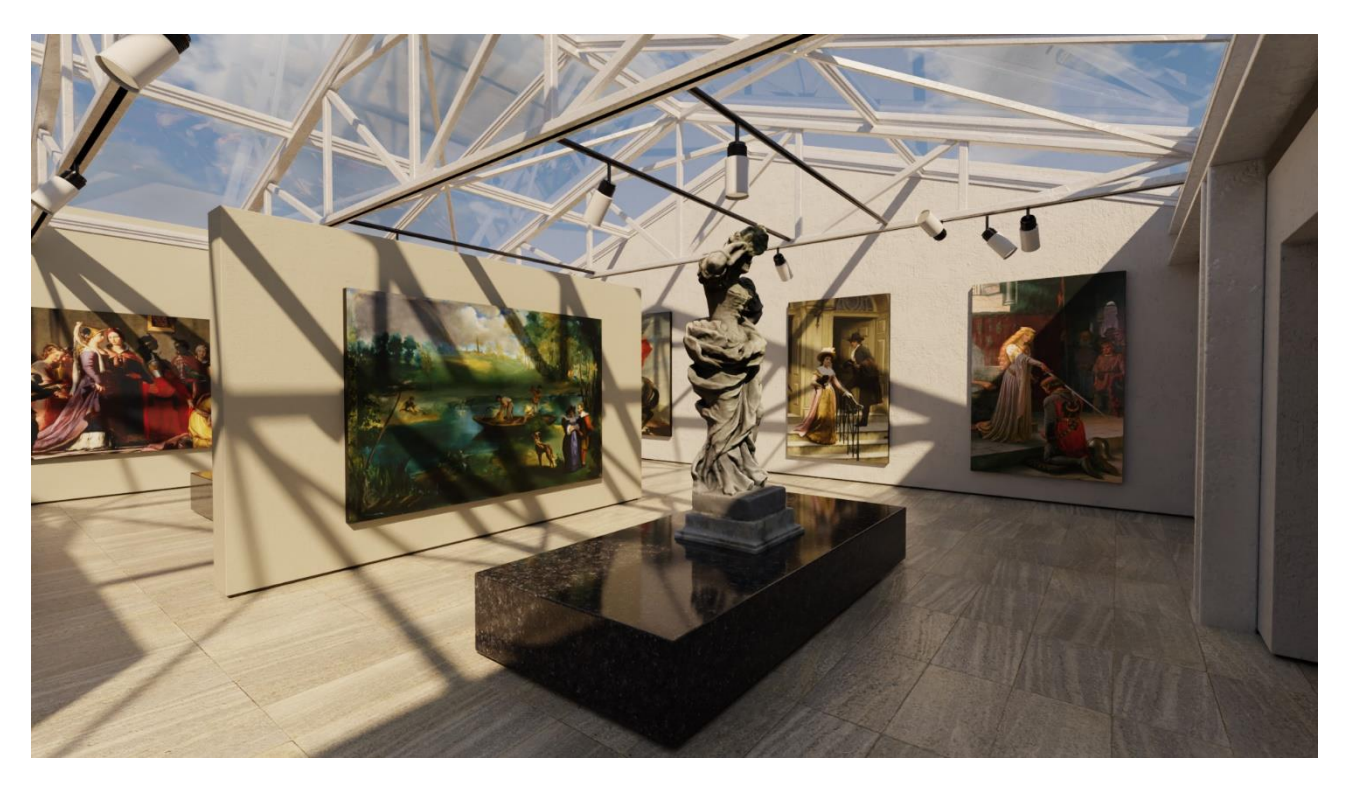

Рисунок 3.3 – Використання світильників у арт галереї

Завдяки ретельному моделюванню інтер'єру, правильному розміщенню картин і скульптур, а також налаштуванню освітлення – вдалося досягти високого рівня реалістичності 3D моделі арт галереї. Важливим аспектом розробки об'єктів для виставкових залів є створення скульптур власноруч, що додає унікальності проєкту.

### <span id="page-31-0"></span>**3.2 Особливості текстурування**

Текстурування в 3D-моделюванні – це процес нанесення двовимірних зображень (матеріалів) на поверхні тривимірних моделей. Накладання текстур надає деталізації об'єктам, роблячи їх реалістичними. Текстурування – один із ключових етапів у створенні реалістичних моделей, який вимагає уваги до тонких деталей та розуміння впливу світла на поверхні [28].

Перш ніж накладати текстури на об'єкти, потрібно зійснити UV-розгортку. Для того щоб накладена текстура виглядала природно і без спотворень – потрібно вірно налаштувати UV-координати в режимі UV редагування. UVредагування, в свою чергу, полягає у розгортуванні моделей стін, підлоги, скульптур тощо. На рисунку 3.4 зображена UV-розгортка стін.

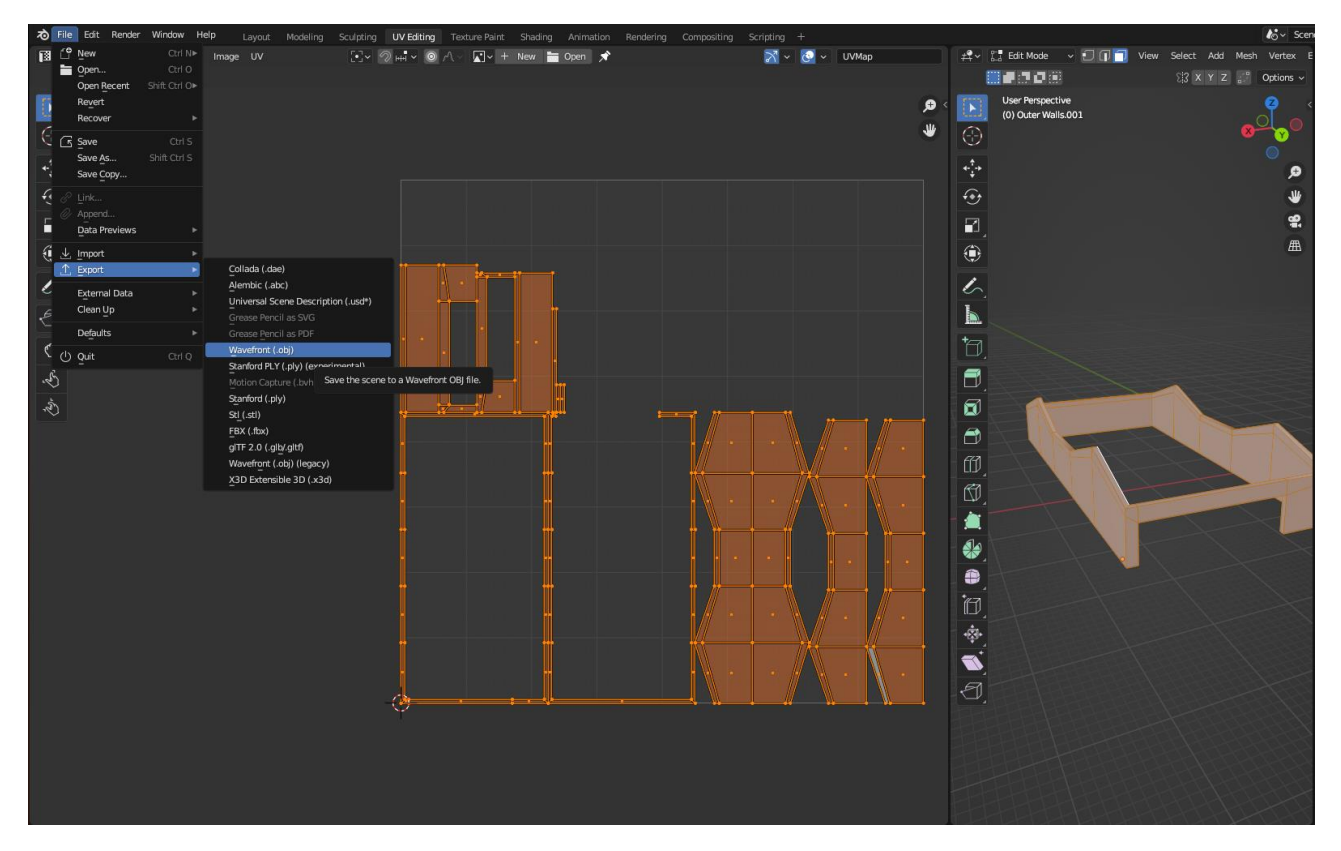

Рисунок 3.4 – UV-розгортка стін

Крім того, за допомогою системи вузлів встановлюються параметри матеріалів, такі як: колір, шорсткість, нормальні та висотні карти. Правильне налаштування властивостей текстур забезпечує реалістичний вигляд 3D моделей.

Для текстурування стіни і підлоги було вирішено обрати допоміжне програмне забезпечення – Adobe Substance 3D Painter. Цей застосунок дозволяє, за допомогою широкого спектру інструментів, додавати поверхням різноманітні візуальні ефекти: від потертості на металі до тонкої тріщини на штукатурці. Для того щоб працювати із програмою – потрібно спершу експортувати в неї UVрозгортку 3D моделі.

Для додавання тріщин і подряпин на поверхню стіни – використовуються пензлики «Crack» і «Scratch» із панелі активів. Перед використанням пензлів можна налаштувати їхній розмір і непрозорість на панелі властивостей. Крім того, у Adobe Substance 3D Painter можна використовувати інструмент «Smart Materials», для автоматичного додавання складних текстур. На рисунку 3.5 зображено процес текстурування стіни арт галереї.

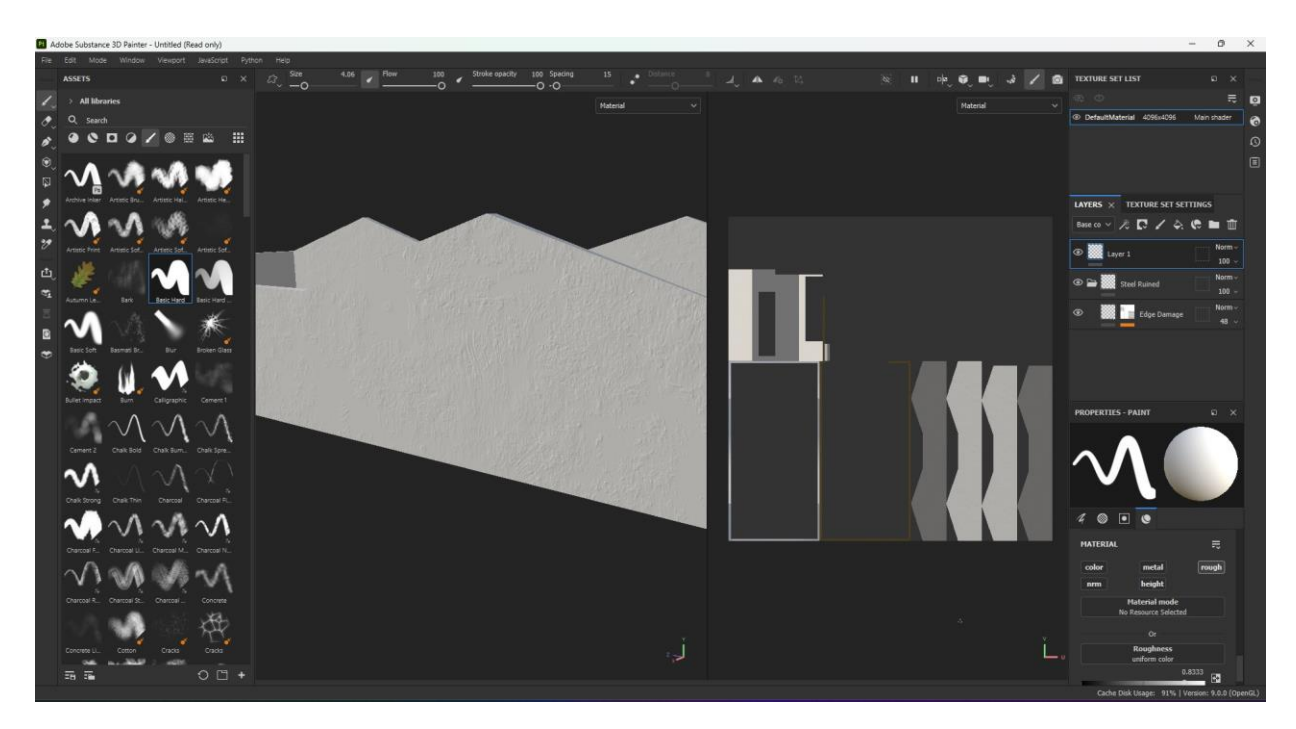

Рисунок 3.5 – Текстурування стіни у Adobe Substance 3D Painter

Накладання текстур на скульптури у Blender здійснювалось за допомогою вбудованої бібліотеки матеріалів BlenderKit. Ця бібліотека надає доступ до широкого вибору матеріалів: від натуральних текстур до абстрактних варіантів.

Таким чином, використання BlenderKit дозволяє 3D розробникам експериментувати з різними стилями. Крім того, автоматичне накладання матеріалів з вбудованої бібліотеки спрощує процес роботи з текстурами. На рисунку 3.6 зображено накладання матеріалу на скульптуру з використанням BlenderKit.

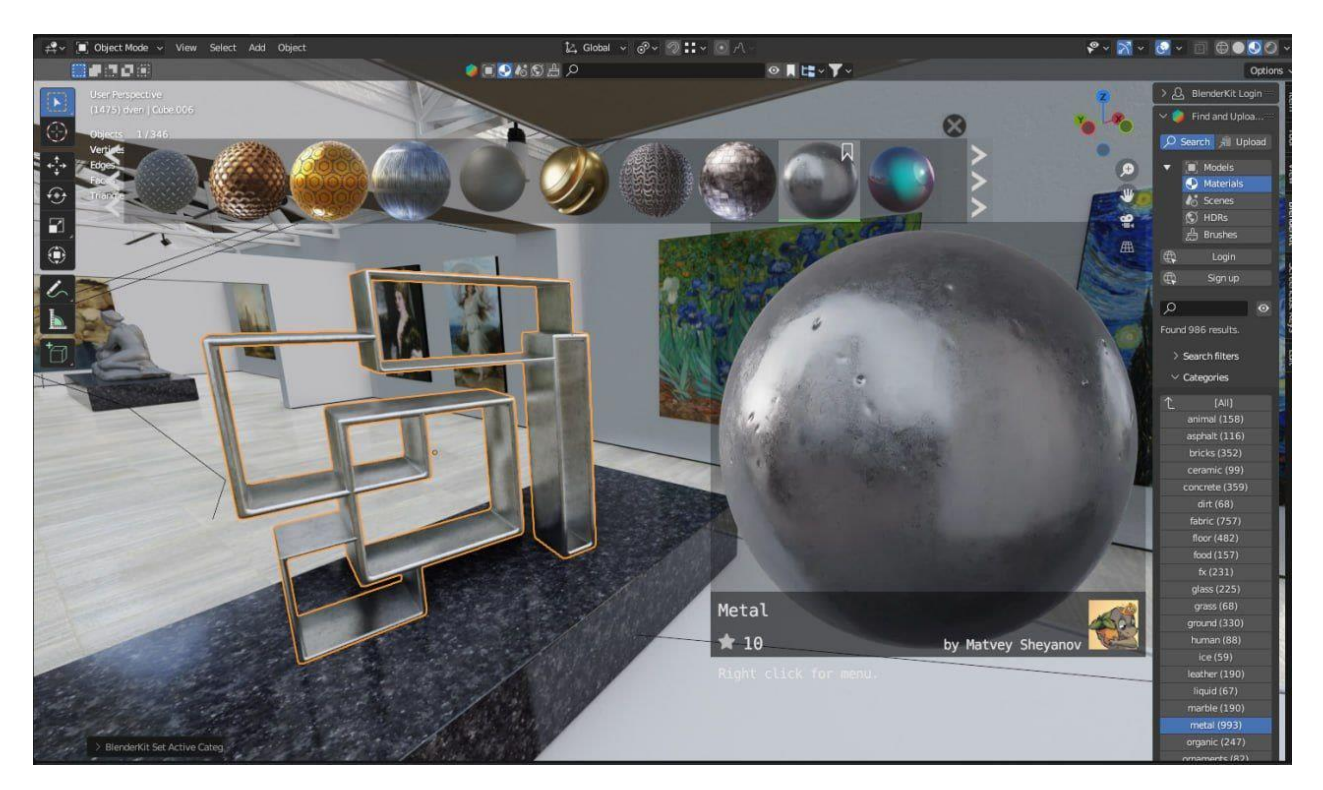

Рисунок 3.6 – Вибір текстури з каталогу BlenderKit

Матеріали потрібно ретельно підбирати для кожного об'єкта, при цьому враховуючи його властивості та призначення в арт галереї [29]. Наприклад, для металевих опор, які тримають стіни і стелю будівлі, мають бути застосовані текстури металу, а вікна на даху повинні бути виконані із скла. На рисунку 3.7 зображений результат текстурування 3D моделі залу арт галереї.

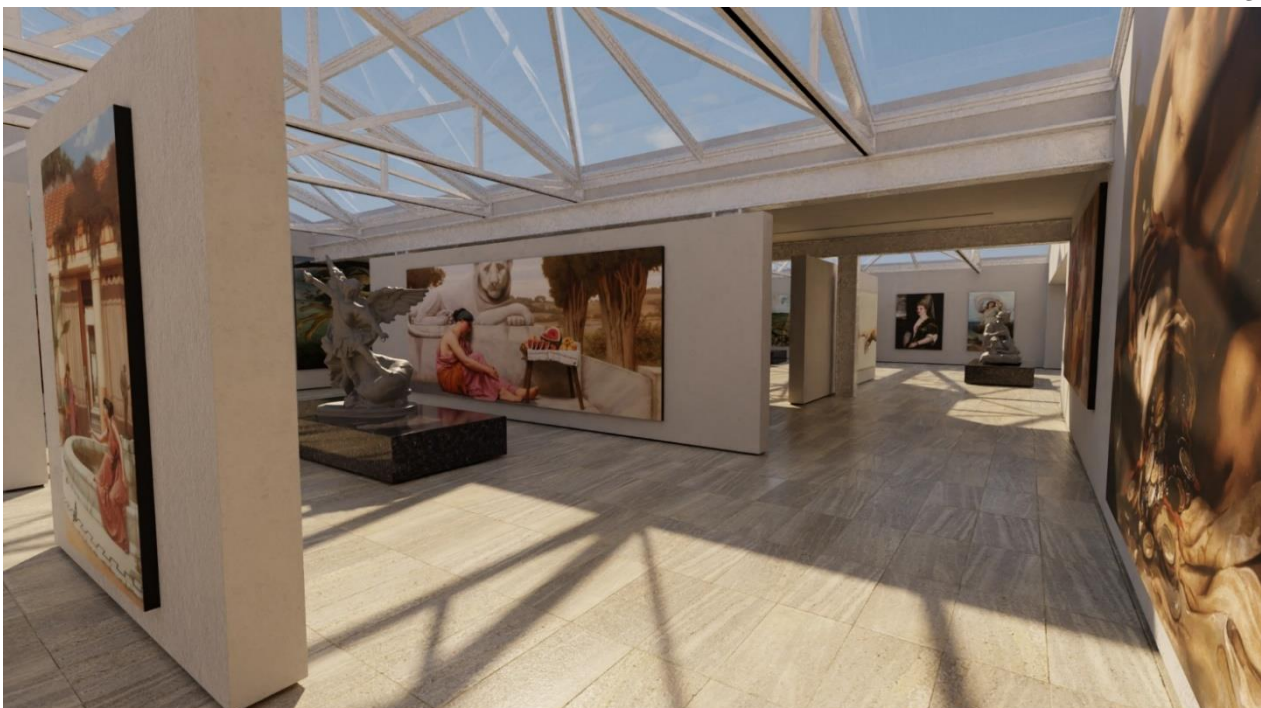

Рисунок 3.7 – Результат текстурування залу арт галереї

Стіни та підлога арт галереї виконані у нейтральному відтінку, щоб уникнути відволікання уваги відвідувачів від картин. Крім того, контрастний чорний колір платформ для скульптур, на фоні світлого інтер'єру будівлі, додатково зосереджує зір гостей на статуях.

### <span id="page-34-0"></span>**3.3. Моделювання нічного освітлення**

За допомогою комбінацій різних типів освітлення та їх налаштувань можна надати проєкту реалістичності. Тому моделювання нічного освітлення в арт галереї вимагає особливої уваги до деталей. Загалом, було розроблено два типи освітлення: акцентне і загальне.

Акцентне освітлення здійснювалось використовуючи інструмент Spot Light. За допомогою маніпуляцій з параметрам точкового світла: потужність, колір, радіус, розмір, змішування, висота конуса – можна контролювати інтенсивність та спрямованість освітлення. Від правильно налаштованих параметрів залежить як світло буде падати на об'єкти і які тіні воно

створюватиме. На рисунку 3.8 зображений процес налаштування параметрів точкового світла.

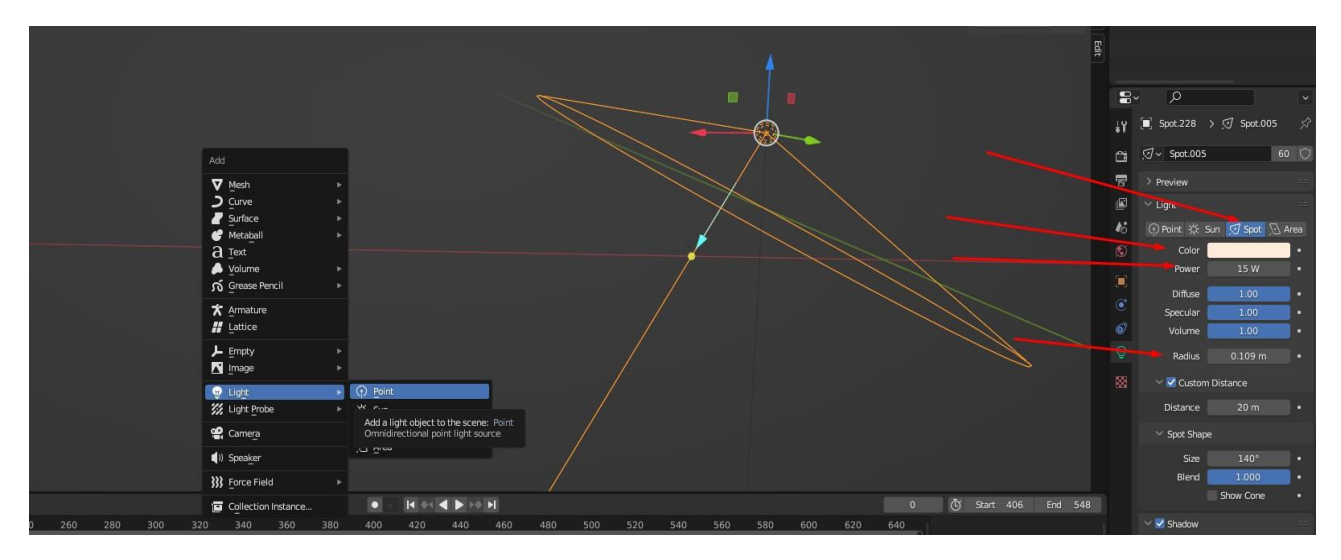

Рисунок 3.8 – Налаштування властивостей Spot Light

Лампи із точковим світлом світять білим, теплим відтінком, підкреслюючи тим самим конкретні картини і скульптури. На рисунку 3.9 зображений принцип дії світильників із точковим світлом в арт галереї.

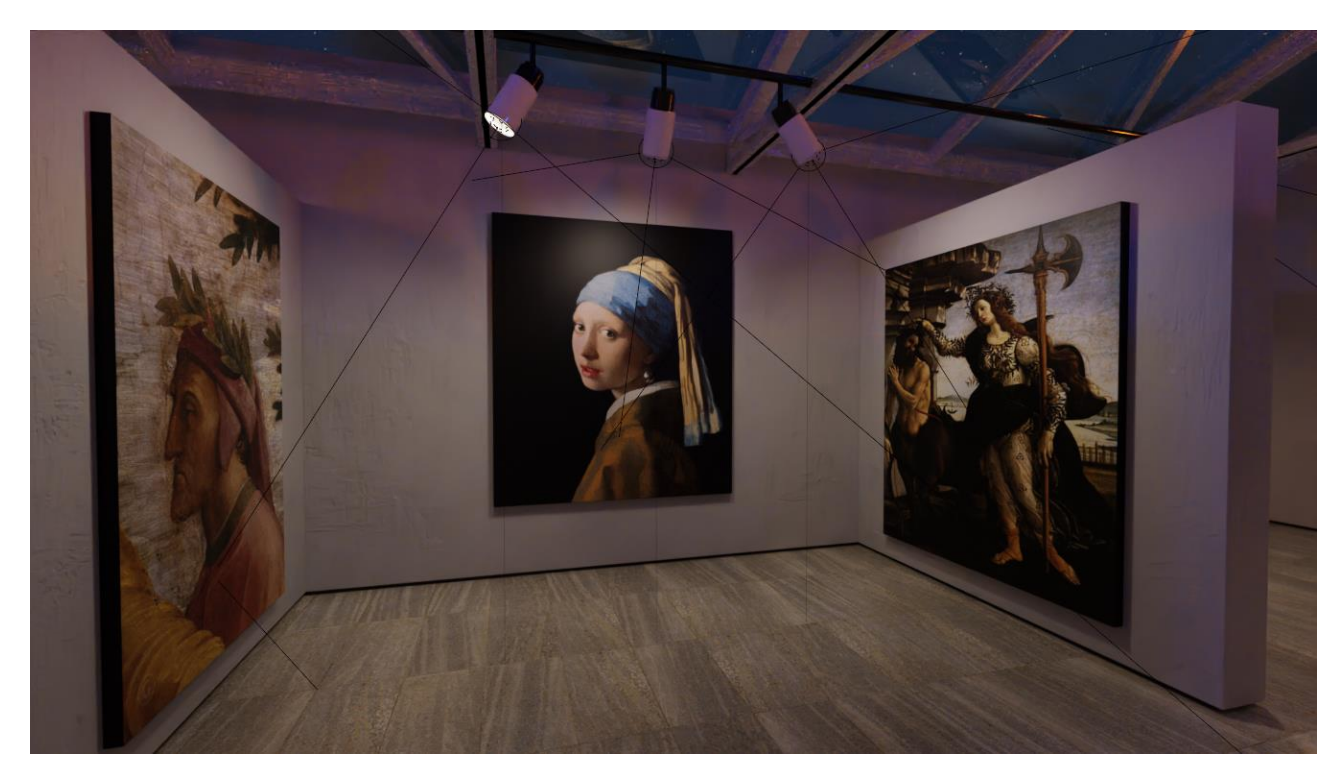

Рисунок 3.9 – Принцип роботи акцентного освітлення

Для загального освітлення будівлі, було використано інструмент Area Light. Цей засіб дозволяє створювати м'яке, рівномірне освітлення великих площ. Температура кольору в арт галереї є важливим аспектом, тому що вона впливає на сприйняття відвідувачами творів мистецтва. Для нічного освітлення було обрано теплі відтінки білого, рожевого і синього кольору, які створюють затишок. Лампи були розташовані таким чином, щоб уникнути утворення різких тіней і забезпечити плавний перехід між кольорами світла. На рисунку 3.10 зображене загальне нічне освітлення 3D моделі арт галереї.

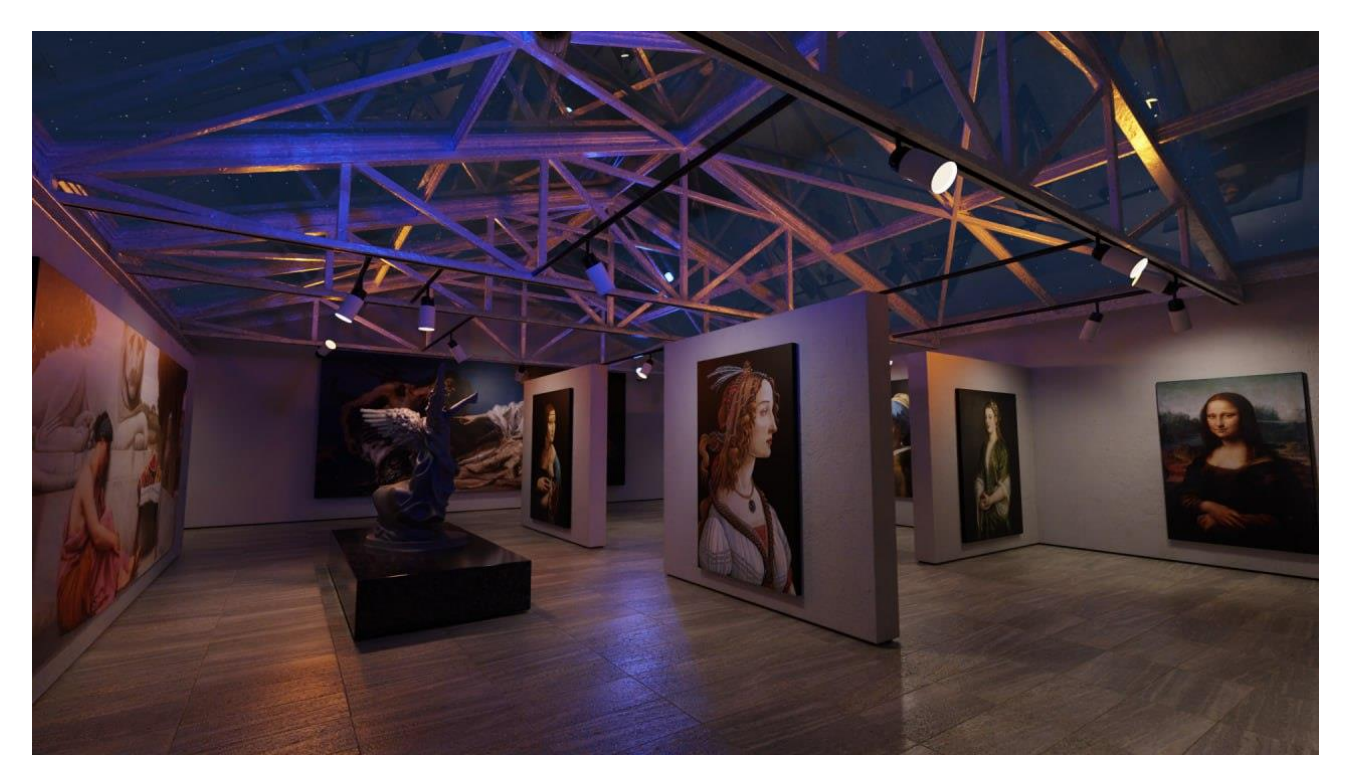

Рисунок 3.10 – Нічне освітлення в арт галереї

Важливо зазначити, що під час створення нічного освітлення у Blender, велике значення має експериментування з різними налаштуваннями та спостереження за тим, як зміни впливають на загальний вигляд 3D сцени [30].

### <span id="page-36-0"></span>**3.4 Розробка відео-туру по арт галереї**

Відео-тур є чудовим засобом візуалізації, який дозволяє людям з усього світу здійснити віртуальну прогулянку арт-галереєю. Використання Blender для створення відео – забезпечує реалістичну картинку з високим рівнем деталізації. Кожен елемент інтер'єру, від підлоги до стелі, моделюється, освітлюється і текстурується максимально точно, для відтворення вигляду справжної галереї.

Першим кроком при розробці відео в Blender – є додавання камери до 3D сцени. Камеру можна переміщати, обертати та масштабувати, а також змінювати її параметри, використовуючи панель властивостей. Для отримання бажаного результату можливо налаштовувати фокусну відстань, діафрагму тощо [31].

Анімація камери в Blender дозволяє імітувати рух відвідувача по арт галереї. Ключові кадри – це основа анімації в Blender, вони визначають положення 3D моделей в певний момент часу [32]. Для відтворення анімації камери потрібно додати ключові кадри на часову шкалу. Крім того, Blender автоматично додає інтерполяцію між ключовими кадрами, створюючи плавні переходи. Для створення складних траєкторій можливо використовувати криві. Рисунок 3.11 висвітлює процес планування траєкторії камери, за допомогою контрольних точок.

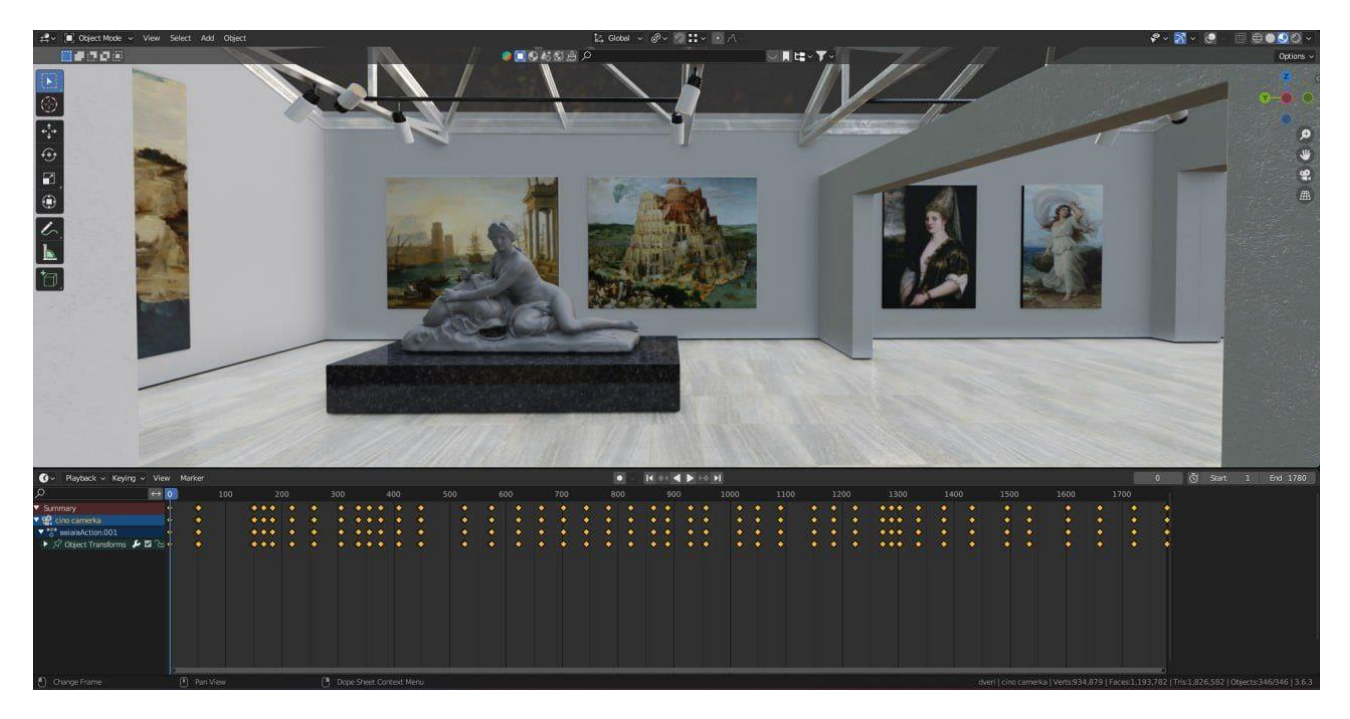

Рисунок 3.11 – Створення ключового кадру

Після завершення будування ключових кадрів, необхідно попрацювати з налаштуваннями рендера. Для використання Eevee, як основного рушія

рендерингу – його потрібно вибрати зі списку доступних рушіїв у вкладці Render Engine. На рисунку 3.12 зображено основні параметри рендеру.

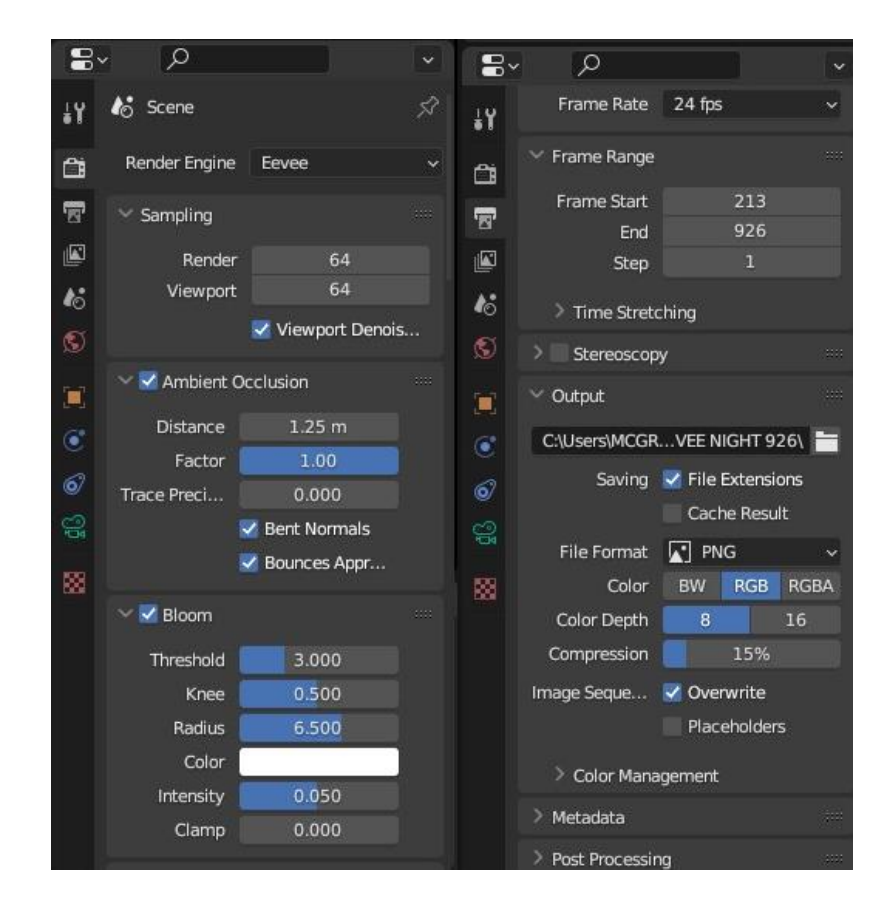

Рисунок 3.12 – Параметри для рендеру

Спершу потрібно обрати кількість семплів, тобто кількість зразків для остаточного рендеру. Оскільки, число семплів впливає на чіткість зображення та час рендерингу – потрібно встановити значення, яке балансує між якістю та швидкістю. Було обрано кількість семлів 64. Крім того, налаштовано параметр Ambient Occlusion, який вносить реалізм в сцену, шляхом додавання тіней в місцях, де об'єкти близько розташовані один до одного. Зокрема, було увімкнено опцію Soft Shadows, яка додатково створює м'які тіні. Також вказано налаштування для параметру Bloom, який додає світіння навколо дуже яскравих об'єктів. Frame Rate, тобто кадрова частота, встановлена 24 fps, що є стандартом для фільмів.

Обов'язково варто вказати, шлях до папки, куди буде збережено результат рендеру та формат файлу зображення. Для проєкту було встановлено формат

PNG. Зображення кадрів є у кольоровому режимі RGB. Глибина кольору, може бути 8 або 16 біт на канал. В кінцевому результаті кількість зрендерених кадрів рівна 2706.

Після завершення процесу рендерингу у Blender, потрібно імпортувати отримані зображення до програми для відеомонтажу Adobe Premiere Pro. Це одне з найпотужніших і найбільш використовуваних програмних забезпечень для редагування відео. Тут кадри об'єднуються в послідовний ряд і синхронізуються з аудіодоріжкою. На цьому етапі, потрібно переконайтеся, що зрендерені зображення пронумеровані по черзі, наприклад, frame001.png, frame002.png тощо. Це дозволить Adobe Premiere Pro розпізнати їх як послідовність. На рисунку 3.13 зображений процес роботи у Adobe Premiere Pro.

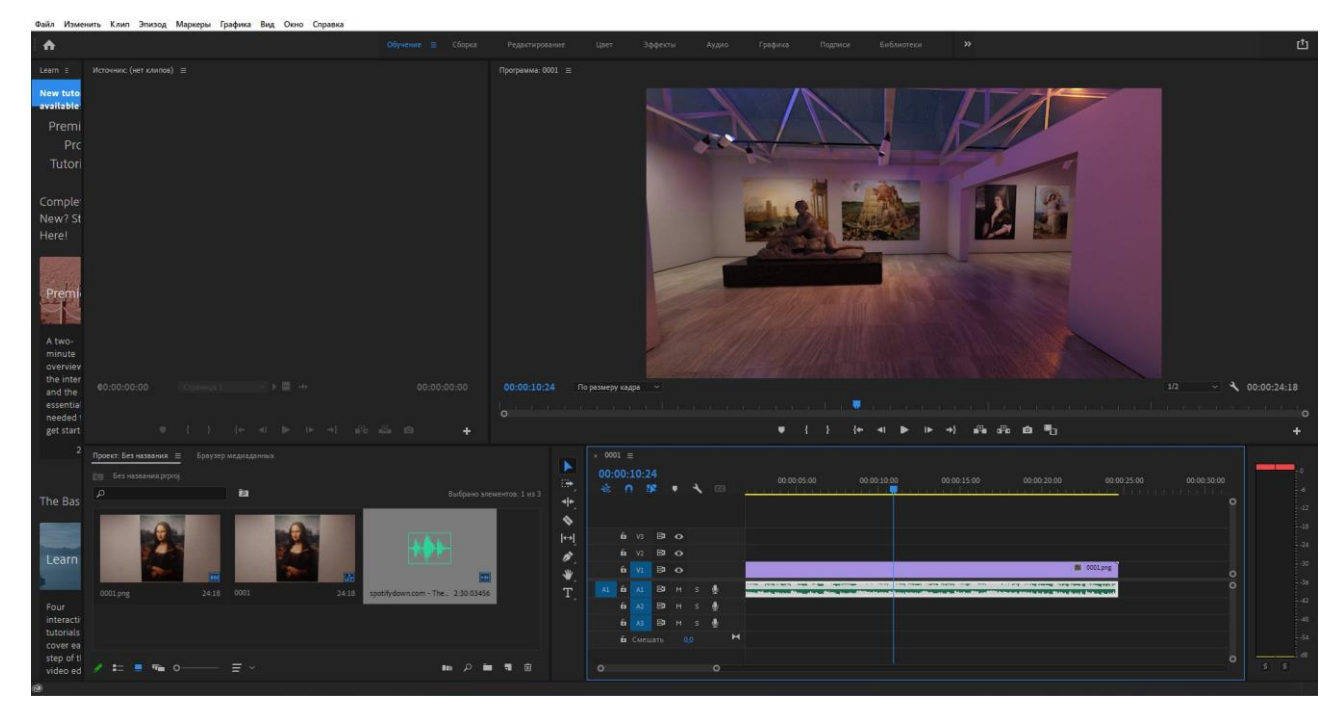

Рисунок 3.13 – Процес роботи у Adobe Premiere Pro

Також до відео була додана аудіодоріжка, яка являє собою мелодію у класичному жанрі.

В цілому, процес розробки відео-туру – це поєднання творчості і технічних навичок 3D-моделювання. До того ж, віртуальний тур по арт галереї дозволяє показати красу мистецтва і робить це доступним для кожного.

### <span id="page-40-0"></span>**3.5 Висновок до третього розділу**

У третьому розділі було розглянуто ключові етапи створення віртуальної арт галереї, включаючи: моделювання виставкових залів, текстурування об'єктів. Було досліджено, як елементи архітектурного простору: стіни, скляний дах, опори, скульптури та картини, впливають на візуальне сприйняття арт галереї.

Окрім того, було розглянуто технічні аспекти моделювання освітлення будівлі для нічного часу доби. Виявлено, що температура кольору освітлення має значний вплив на дизайн інтер'єру арт галереї.

Також було підкреслено значення розробки відео-туру по арт галереї- для демонстрації творів мистецтва та підвищення доступності їхнього перегляду для кожного.

# <span id="page-41-0"></span>**РОЗДІЛ 4. БЕЗПЕКА ЖИТТЄДІЯЛЬНОСТІ, ОСНОВИ ОХОРОНИ ПРАЦІ**

#### <span id="page-41-1"></span>**4.1 Негативні наслідки при роботі з 3D графікою**

Сучасні технології 3D графіки стали невід'ємною частиною багатьох галузей-: кіноіндустрія, ігрова індустрія, архітектура та медицина. Робота 3D розробників є високотехнологічною, але вона супроводжується різноманітними ризиками, які можуть впливати на здоров'я та безпеку працівників. Аналіз цих ризиків є важливим етапом у забезпеченні безпеки життєдіяльності та створенні комфортних умов праці.

Тривала робота за комп'ютером може призвести до зорового напруження, адже вимагає тривалої концентрації до деталей. Для зниження втоми очей рекомендується регулярно робити перерви, використовувати правило 20-20-20 (кожні 20 хвилин дивитися 20 секунд на об'єкти, розташовані на відстані не менше 20 см) [39]. Крім того, необхідно впевнитися, що освітлення робочого місця належним чином налаштоване, адже занадто яскраве або, навпаки, недостатнє освітлення може лише збільшити навантаження на очі.

Проблеми з опорно-руховим апаратом є одними з найпоширеніших ризиків, з якими стикаються 3D художники. При тривалій роботі за комп'ютером може виникати біль у спині та шиї, внаслідок сидіння у незручній позі, чи недостатньої підтримки попереку. Крім того, може з'являтися біль у плечах і верхній частині спини, у зв'язку із напруженням м'язів, через неправильну висоту столу чи монітора. Наслідками неправильно налаштованого місця є хронічний біль, м'язові спазми, порушення постави. Для того щоб уникнути болю в м'язах і суглобах – потрібно налаштувати робоче місце так, щоб спина, шия та зап'ястя підтримувались правильно.

Робота 3D розробників часто пов'язана з високими вимогами до якості та продуктивності, що може створювати психологічні проблеми. Поширеною причиною стресу для 3D художників є проєкти з короткими строками виконання. Такі проєкти часто вимагають тривалої роботи без перерв, що призводить до

фізичної та емоційної перевтоми. Крім того, конкуренція на ринку 3D графіки змушує розробників постійно підвищувати свої навички, що створює додатковий тиск. Постійний стрес може призвести до емоційного виснаження, зниження мотивації та продуктивності. Більше того, стрес може проявлятися у вигляді фізичних симптомів, таких як головний біль, розлади травлення та порушення сну. Психологічний стрес може бути знижений за допомогою правильного планування робочого часу, а також за допомогою технік релаксації. Крім того, важливими є регулярні перерви протягом робочого дня, а також забезпечення достатнього часу для відпочинку та сну. Варто також підтримувати здорове харчування та регулярне фізичне навантаження. Для підтримки уваги та уникнення перевтоми рекомендується чергування різних видів діяльності

### <span id="page-42-0"></span>**4.2 Ергономіка робочого місця 3D-розробника**

Ергономіка робочого місця відіграє ключову роль у підтримці продуктивності та здоров'я 3D-розробника, так як, тривала робота перед ком'ютером призводить до постійного зорового та фізичного навантаження.

Перш за все, стіл для роботи повинен мати достатню площу для розміщення всього необхідного обладнання, такого як комп'ютер, графічний планшет, клавіатура та миша, з можливістю легко досягати кожне з них без необхідності надмірного розтягування. Висота столу має бути такою, щоб передпліччя користувача утворювали кут у 90 градусів відносно підлокітника крісла [40].

Крісло має бути ергономічним, з можливістю регулювання висоти, глибини сидіння та нахилу спинки. Крім того, крісло має мати підтримку поперека для запобігання напруження в нижній частині спини. Колеса на кріслі повинні легко ковзати по підлозі, для уникнення необхідності робити різкі рухи, під час досягання необхідних предметів.

Монітор комп'ютера повинен бути розташований на такій висоті, щоб верхня його частина була на рівні очей або трохи нижче. Відстань до монітора – приблизно 50-70 см. Правильне розташування монітора запобігає надмірному згинанню шиї і зменшує напругу в області шийних хребців.

При виборі клавіатури і мишки, варто звернути увагу на ергономічні моделі, адже вони розроблені таким чином, що запобігають дискомфорту та травмам, які можуть виникнути під час тривалої роботи за комп'ютером. Ергономічна клавіатура розділена на дві частини і таким чином дозволяє користувачам розміщувати руки в природному положенні. Більше того, деякі моделі клавіатур мають вбудовану подушку для зап'ястів, що знижує тиск на ці частини рук. Ергономічні миші забезпечують вертикальне положення руки, що також значно зменшує навантаження на зап'ястя та передпліччя. Додатковим аксесуаром для клавіатур і мишей можуть бути гелеві підставки для зап'ястів, які забезпечують м'яку підтримку.

Належне освітлення є ще одним важливим аспектом ергономіки робочого місця. Якісне освітлення має бути достатньо яскравим, щоб забезпечити чітке бачення, але без відблисків на моніторі, які можуть спричинити втому очей. Рекомендується використання рівномірного освітлення по всій робочій зоні, щоб уникнути різких контрастів світла та тіней. Природне освітлення повинно бути доповнене штучним.

Крім того, регулярні перерви також є необхідними, для того щоб знижувати фізичну напругу та уникати перевантаження. Короткі перерви кожну годину на кілька хвилин можуть допомогти розслабити м'язи та покращити кровообіг, а зміна фокусу зору допомагає зменшити напругу в очах та тілі.

В цілому, комфортне місце роботи забезпечує добре самопочуття та ефективність працівника протягом усього робочого дня.

#### <span id="page-43-0"></span>**4.3 Психофізіологічне розвантаження для 3D розробників**

При розробці 3D моделей важливо не лише забезпечувати високу якість проєктів, але й берегти здоров'я та психічний стан працівників. Розробка 3D моделей зазвичай вимагає тривалого сидіння за комп'ютером, що може спричиняти напругу в м'язах та навантаження на хребет. Для уникнення болів

опорно-рухового апарату – варто робити регулярні перерви від роботи, кожні 45- 60 хвилин. Крім того, перерви покращують кровообіг. До того ж, фізичні вправи, на зразок розтяжки, пробіжки чи прогулянки зміцнюють м'язи та підтримують правильне функціонування хребта [41].

Робота над складними проєктами часом може викликати психологічний стрес. Важливо використовувати прийоми для зниження стресу: дихальні вправи, медитація, йога. Практики для зниження стресу забезпечують спокій та концентрацію, покращують емоційний стан, допомагають уникнути вигорання.

Крім того, неправильна організація робочого місця може призвести до розвитку захворювань опорно-рухового апарату та зорових проблем. Важливо мати ергономічний стіл та стілець, правильно розміщений монітор, клавіатуру та мишу. До того ж, використання захисних окулярів з фільтрами від синього світла також допомагає зберегти зір.

Ефективне планування робочого часу допомагає уникнути надмірного перевтомлення та стресу. Важливо розподіляти завдання на дрібні етапи, дотримуватися розкладу та визначати пріоритети. Встановлення чітких меж робочого часу допомагає зберегти баланс між роботою та відпочинком.

Важливо створити позитивне робоче середовище, для зменшення відчуття ізоляції. Регулярні комунікації з колегами, спільні перерви та соціальні заходи сприяють формуванню командного духу та зниженню рівня стресу на робочому місці.

В цілому, психофізіологічне розвантаження є важливою складовою охорони праці для 3D розробників. Регулярні перерви, психологічні прийоми, ергономічне організація робочого місця та планування часу – допомагають зберегти здоров'я та підтримати продуктивність працівників.

### <span id="page-44-0"></span>**4.4 Висновок до четвертого розділу**

У четвертому розділі було розглянуто ключові аспекти безпеки життєдіяльності та охорони праці при розробці 3D моделей.

Проаналізовано потенційні негативні наслідки при роботі з 3D графікою, які супроводжуються зоровим перевантаженням, м'язово-скелетними порушеннями, стресом.

Досліджено, що ергономіка робочого місця 3D-розробника грає важливу роль у забезпеченні здоров'я та ефективності праці. Правильне налаштування робочого середовища дозволяє мінімізувати фізичне навантаження, а регулярні перерви та фізичні вправи підвищують продуктивність.

Виявлено, що психофізіологічне розвантаження підкреслює важливість збереження здоров'я та психічного стану працівників при розробці 3D моделей. Для уникнення стресу рекомендується робити фізичні вправи, медитацію та дихальні вправи. Крім того, важливо створювати позитивне робоче середовище, сприяючи комунікації з колегами.

Аналізуючи ризики, ергономіку та психофізіологічне розвантаження в процесі розробки 3D моделей, стає очевидним, що комплексний підхід до безпеки є необхідним.

#### **ВИСНОВКИ**

<span id="page-46-0"></span>Було досягнуто значного успіху у розробці 3D моделі арт галереї з використанням Blender Eevee. Вдалося поєднати теоретичні знання з практичними навичками, забезпечивши глибоке розуміння 3D моделювання, візуалізації та особливостей роботи в Blender.

У першому розділі, увага була зосереджена на теоретичних аспектах 3D моделювання та візуалізації у Blender. Було розглянуто основні принципи 3D моделювання, методи текстурування, особливості освітлення та використання рушія Eevee, для створення реалістичного рендеру. З'ясовано, що Blender – це не просто програмне забезпечення для 3D-моделювання, а повноцінна платформа, що об'єднує в собі широкий спектр інструментів для створення 3D-моделей, анімації, візуалізації, виробництва відео, а також розробки віртуальної та доповненої реальності.

У другому розділі було розглянуто процес підбору референсів та формування концепції арт галереї «Дім мистецтва». З'ясовано, що концепція арт галереї визначає її унікальність, базуючись на обраних референсах. Крім того, було висвітлено процес проєктування простору будівлі арт галереї. Увага була приділена розміщенню виставкових об'єктів. Досліджено, що важливо створювати додаткові елементи, такі як платформи для скульптур, світильники, плінтуси та опори, адже вони вносять в проєкт завершеність.

У третьому розділі було розглянуто процес розробки 3D моделі арт галереї, що охоплював ряд ключових етапів. Процес моделювання залів включав накладання зображень на створені полотна, а також розробку скульптур вручну. Увага була приділена організації нічного освітлення, яке має два типи: загальне і акцентне. З'ясовано, що моделювання освітлення вимагає глибокого розуміння впливу світла та тіней на об'єкти 3D сцени. Була підкреслена важливість текстурування 3D об'єктів, адже правильний підбір і налаштування текстур сприяє реалістичності проєкту в цілому. Висвітлено, що розробка відео-туру по арт галереї об'єднує технічні навички 3D-моделювання з творчими здібностями. Процес розробки відео-туру включав анімацію камери, рендер на рушії Eevee, а також роботу в програмі для відеомонтажу – Adobe Premiere Pro. Досліджено, що відео-тур дозволяє всім бажаючим споглядати мистецтво в онлайн-режимі з будь-якої точки світу, використовуючи комп'ютер або смартфон. З'ясовано, що поєднання різних аспектів розробки арт галереї, сприяє створенню реалістичної 3D моделі.

У четвертому розділі, розглянуто принципи безпеки життєдіяльності та охорони праці при розробці 3D моделей. Було описано комплексні заходи для забезпечення фізичного та психологічного благополуччя 3D-розробників. Аналізуючи потенційні негативні наслідки, пов'язані з тривалою роботою перед комп'ютером, було зосереджено увагу на ергономіці робочого місця. Підкреслено важливість ергономічного обладнання і регулярних перерв. Виявлено, що для психофізіологічного розвантаження важливо створювати позитивне робоче середовище, сприяючи комунікації з колегами. Було акцентовано увагу на значенні комплексного підходу до забезпечення безпеки та здоров'я працівників у сфері 3D моделювання.

#### **ПЕРЕЛІК ДЖЕРЕЛ**

<span id="page-48-0"></span>1. Blender Introduction [Електронний ресурс]. – 2024. – Режим доступу до ресурсу: https://docs.blender.org/manual.

2. Hess R. Blender Foundations: The Essential Guide to Learning Blender / R. Hess. – Released July 2020. Publisher(s): Elsevier – 360 p. – ISBN: 978024081229-1.

3. Blender.org Tutorials [Електронний ресурс] // Blender Community. – 2022. – Режим доступу до ресурсу: https://www.blender.org/support/tutorials/.

4. Chopine A. 3D Art Essentials: The Fundamentals of 3D Modeling, Texturing, and Animation / A. Chopine. – Released November 2020. Publisher(s): Focal Press – 288 p. – ISBN: 9780240812093.

5. Villar O. Learning Blender / O.Villar. – Released April 2021 Publisher(s): Addison-Wesley Professional – 448 p.– ISBN: 9780136411758.

6. Simonds B. Blender Master Class / B. Simonds. – Released July 2022. Publisher(s): No Starch Press – 288 p. – ISBN: 9781593274771.

7. Brito A. Blender 2.9: The Beginner's Guide / A. Brito. – Released October 2020. Publisher(s): Packt Publishing – 598 p. – ISBN: 9781800569403.

8. Create Interiors with Blender\'s EEVEE [Електронний ресурс] // Creative Bloq. – 2020. – Режим доступу до ресурсу: https://www.creativebloq.com/howto/create-interiors-with-blenders-eevee.

9. Thilakanathan D. Learning Blender: Using Blender 2.8 for 3D Modeling, Animation, and Render / D. Thilakanathan. – Released December 2019. Publisher(s): Independently Published – 261 p. – ISBN: 9781091473894.

10. Baechler O., Greer X. Blender 3D By Example / O. Baechler, X. Greer. – Released March 2020. Publisher(s): Packt Publishing – 644 p. – ISBN: 9781789803136.

11. Telford A. Blender for Visual Effects / A. Telford. – Released May 2020. Publisher(s): Independently Published  $-216$  p.  $-$  ISBN: 9798648696284.

12. Fisher G. Blender 3D Basics / G. Fisher. – Released April 2022. Publisher(s): Packt Publishing – 464 p. – ISBN: 9781849516908.

13. Bridges M. Blender 2.8: Tips, Tricks and Techniques / M. Bridges. – Released December 2020. Publisher(s): Packt Publishing – 328 p. – ISBN: 9781838825256.

14. Blain J. The Complete Guide to Blender Graphics: Computer Modeling and Animation / J. Blain. – Released May 2019. Publisher(s): CRC Press – 576 p. – ISBN: 9780367184808.

15. Roland H., Roosendaal T. The Essential Blender: Guide to 3D Creation with the Open Source Suite Blender / H. Roland, T. Roosendaal. – Released April 2019. Publisher(s): No Starch Press – 384 p. – ISBN: 9781593271664.

16. Lampel J. Fundamentals of Texturing in Blender [Електронний ресурс] / Jonathan Lampel. – 2023. – Режим доступу до ресурсу: https://cgcookie.com/courses/fundamentals-of-texturing-in-blender

17. What is 3D Texturing - A Guide for Beginners & Professionals [Електронний ресурс] // Pixune Studios.  $-2023$ . – Режим доступу до ресурсу: https://pixune.com/blog/3d-texturing/.

18. 3D Modeling and Texturing With Blender [Електронний ресурс] // Alison. – 2023. – Режим доступу до ресурсу: https://alison.com/course/3d-modelling-andtexturing-with-blender.

19. Witul G. Blender 2.8: Materials and Textures / G. Witul. – Released December 2019. Publisher(s): Independently Published – 188 p. – ISBN: 9781099701739.

20. Telford A. Blender 3D: Realistic Texturing / A. Telford. – Released October 2020. Publisher(s): Independently Published – 194 p. – ISBN: 9798648696314.

21. Iraci B. Blender 2.8: Texturing and Lighting / B. Iraci. – Released July 2019. Publisher(s): Independently Published – 202 p. – ISBN: 9781091496176.

22. 3D Lighting in Animation: Step by Step Guide [Електронний ресурс] // Dream Farm Studios. – 2021. – Режим доступу до ресурсу: https://academyofanimatedart.com/3d-lighting/.

23. Iraci B. Blender Eevee: Lighting and Rendering Cookbook / B. Iraci. – Released January 2019. Publisher(s): Packt Publishing – 252 p. – ISBN: 9781789611380.

24. Baron C. Designing a Digital Portfolio / C. Baron. – Released August 2020. Publisher(s): New Riders – 288 p. – ISBN: 9780321637511.

25. Blender 3D: Noob to Pro [Електронний ресурс] // Alison. – 2022. – Режим доступу до ресурсу: https://en.wikibooks.org/wiki/Blender\_3D:\_Noob\_to\_Pro.

26. Hamdani A. 3D Environment Design with Blender / A. Hamdani. – Released February 2023. Publisher(s): Packt Publishing – 382 p. – ISBN: 9781804617698.

27. Baretto C. Beginner's Guide to Creating Sculptures in Blender / C. Baretto. – Released September 2022. Publisher(s): Packt Publishing – 284 p. – ISBN: 9781801072285.

28. Elevate Your 3D Designs: Lighting and Materials in Blender [Електронний ресурс] // Skillshare. – 2022. – Режим доступу до ресурсу: https://www.skillshare.com/en/classes/elevate-your-3d-designs-lighting-andmaterials-in-blender/308103184.

29. Brito A. Blender 2.9: Advanced Techniques / A. Brito. – Released August 2020. Publisher(s): Independently published – 271 p. – ISBN: 9798676661700.

30. Valenza E. Blender 3D Cookbook / E. Valenza. Released July 2020. Publisher(s): Packt Pub Ltd – 608 p. – ISBN: 9781783984886

31. Gumster J. Blender for Dummies / J. Gumster. Released February 2020. Publisher(s): For Dummies – 324 p. – ISBN: 9781119616962

32. Ainsworth J. Influence of 3D models and animations on students in natural subjects / J. Ainsworth. Released May 2023. Publisher(s): Alison  $- 253$  p.  $-$  ISBN: 9781119616962.

33. V. Kozlovskyi, Y. Balanyuk, H. Martyniuk, O. Nazarevych, L. Scherbak and G. Shymchuk, «Information Technology for Estimating City Gas Consumption During the Year,» 2022 International Conference on Smart Information Systems and Technologies (SIST), Nur-Sultan, Kazakhstan, 2022, pp. 1-4, doi: 10.1109/SIST54437.2022.9945786.

34. Approach to gas consumption process forecasting on the basis of a mathematical model in the form of a random cyclic process / Serhii Lupenko, Iaroslav Lytvynenko, Oleg Nazarevych, Grigorii Shymchuk, Volodymyr Hotovych // ICAAEIT 2021, 15-17 December 2021. – Tern. : TNTU, Zhytomyr «Publishing house "BookDruk"» LLC, 2021. – P. 213–219. – (Mathematical modeling in power engineering and information technologies).

35. Lytvynenko, S. Lupenko, O. Nazarevych, G. Shymchuk and V. Hotovych, «Mathematical model of gas consumption process in the form of cyclic random process,» 2021 IEEE 16th International Conference on Computer Sciences and Information Technologies (CSIT), LVIV, Ukraine, 2021, pp. 232-235, doi: 10.1109/CSIT52700.2021.9648621.

36. Additive mathematical model of gas consumption process / Iaroslav Lytvynenko, Serhii Lupenko, Oleh Nazarevych, Hryhorii Shymchuk, Volodymyr Hotovych // Scientific Journal of TNTU. – Tern. : TNTU, 2021. – Vol 104. – No 4. – P. 87–97.

37. O. Nazarevych, Y. Leshchyshyn, S. Lupenko, V. Hotovych, G. Shymchuk and N. Shabliy, «Method of Gas Consumption Change-point Detection Based on Seasonally Multicomponent Model,» 2020 10th International Conference on Advanced Computer Information Technologies (ACIT), Deggendorf, Germany, 2020, pp. 152- 155, doi: 10.1109/ACIT49673.2020.9208924.

38. Y. Leshchyshyn, L. Scherbak, O. Nazarevych, V. Gotovych, P. Tymkiv and G. Shymchuk, «Multicomponent Model of the Heart Rate Variability Change-point,» 2019 IEEE XVth International Conference on the Perspective Technologies and Methods in MEMS Design (MEMSTECH), Polyana, Ukraine, 2019, pp. 110-113, doi: 10.1109/MEMSTECH.2019.8817379.

39. Желібо Є.П., Заверуха Н.М ., Зацарний В.В. Безпека життєдіяльності: навч. посіб. / За ред. Є. П. Желібо. 4-е вид. – К.: Каравела, 2019. – 344 с.

40. Sharples S., Cobb S. Ergonomics in Computer Work / S. Sharples, S. Cobb. – Released November 2020. Publisher(s): Independently Published – 174 p. – ISBN: 9798655943403.

41. Атаманчук П.С., Мендерецький В.В. Безпека життєдіяльності та охорона праці (Навчальний посібник). – Кам'янець-Подільський: "Думка", 2019  $-152$  c.